# ДИЗАЙН ЭОР

### (РЕКОМЕНДАЦИИ СПЕЦИАЛИСТОВ)

# **ДИЗАЙН ЭОР - ВАЖНЫЙ ФАКТОР, ВЛИЯЮЩИЙ НА ПОВЫШЕНИЕ КАЧЕСТВА УСВОЕНИЯ МАТЕРИАЛА УЧАЩИМИСЯ**

 Поэтому в процессе создания «ЭОР» используют рекомендации специалистов по компьютерным технологиям:

 Яркость объекта должна лежать в определенных пределах; Контрастность изображения относительно фона должна выбираться с учетом размеров объекта: чем меньше его размер, тем выше должна быть его контрастность; Следует учитывать, что наибольшую чувствительность, глаз имеет к излучению желто-зеленого цвета, наименьшую – к фиолетовому и красному;

#### **WebDesign**

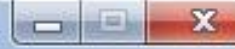

#### **ЭОР WEB-ДИЗАЙН**

#### **І уровень** Основной материал

Теоретическая часть

Тестовая проверка

Практическая часть

#### II уровень Углубленное изучение

Теоретическая часть

Практическая часть

#### **III уровень** Дополнительный материал

Теоретическая часть

Практическая часть

Исполнитель: Студент VII курса Трухинов Е.Г. 2013 г.

- Если уроки не запускаются
- Установить Adobe Reader W
- Установить My TestX W

«ЭОР Web-дизайн» для тех. кто хочет научиться разрабатывать дизайны сайтов в программе Photoshop. В этом ресурсе много практических уроков и заданий. Самый лучший способ что-то усвоить - это сразу же повторить увиденное, поэтому ресурс создан именно по такой технологии. Благодаря этой методике появляется возможность значительно улучшить свои навыки в Web-дизайне.

 Размер символа должен быть согласован с остротой зрения человека, т.к. он влияет на скорость и правильность восприятия информации; Все поле зрения, охватываемое глазом, можно разбить на три зоны: **центрального зрения**, где наиболее четко различаются детали; **ясного видения**, где можно опознать объект без мелких деталей; **периферического зрения**, где

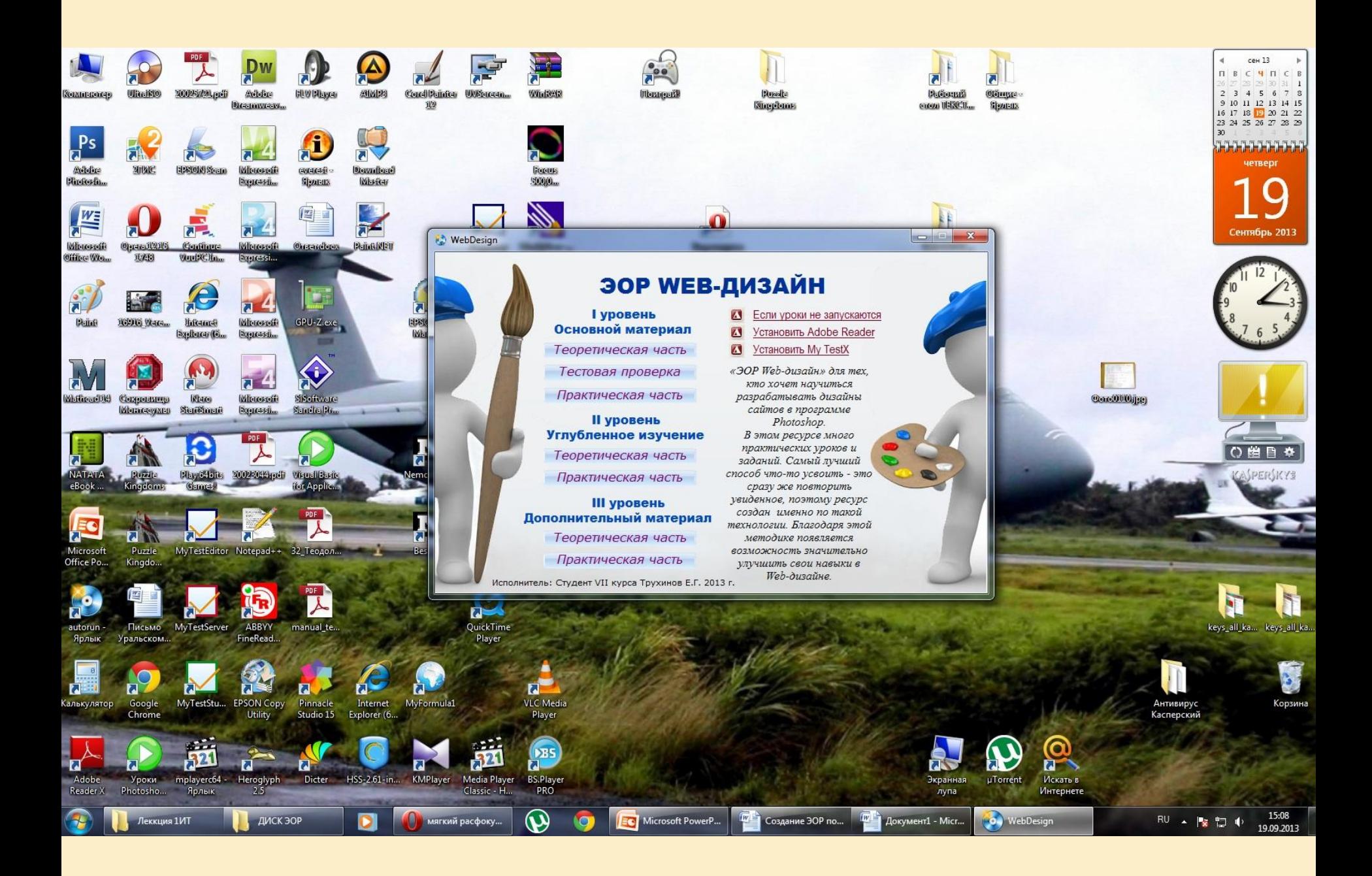

- **фрагменты текста должны располагаться на экране так, чтобы взгляд пользователя перемещался по**
- **пятой строки таблицы;**
- **половину экрана; - оставлять пустую строку после каждой**
- **оставлять пустым приблизительно**
- Зрительное ощущение нарастает и спадает постепенно, в сумме это время составляет 0,5 секунды. Нужно соблюдать правила, регулирующие плотность расположения текста на экране:

#### WebDesign

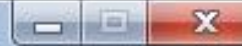

#### **ЭОР WEB-ДИЗАЙН**

**І уровень** Основной материал

Теоретическая часть

Глава 1. Основы Дизайна

Урок 1. История русского дизайна

<u>Урок 2. Русский дизайн с XIX века до наших дней</u>

Урок 3. Формообразование

Урок 4. Основные правила композиции

Урок 5. Цвет в дизайне

<< MEHЮ I уровень

Исполнитель: Студент VII курса Трухинов Е.Г. 2013 г.

- Текст не должен «прижиматься» к краю экрана, а располагаться около горизонтальных или вертикальных осей;
- Меню, содержащее относительно небольшой объем информации, должно быть смещено в левую верхнюю часть экрана;
- Один и тот же тип информации должен появляться всегда в одном и том же месте экрана;

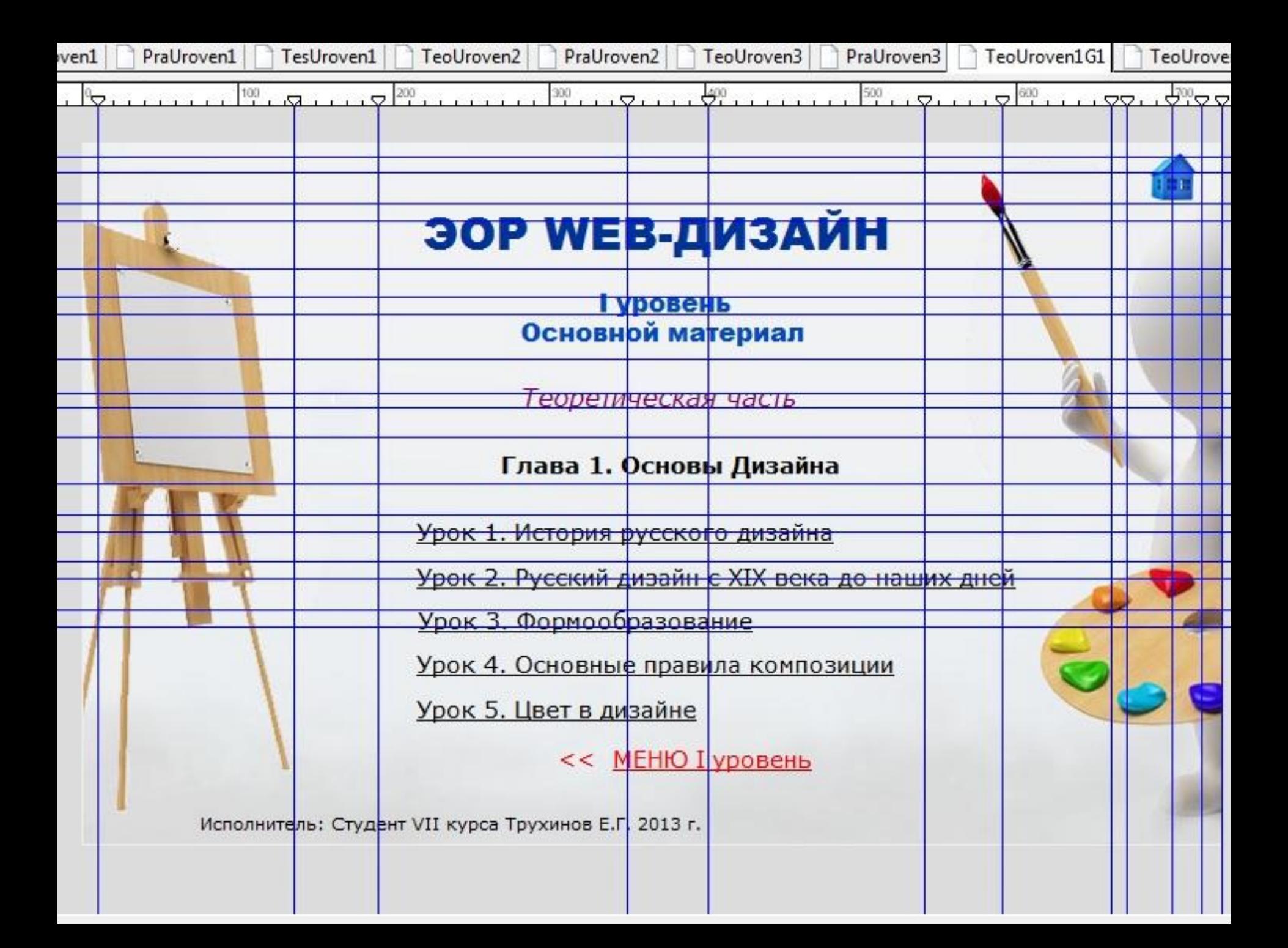

 Верхние две или три строки экрана обычно резервируются для вывода заголовка «ЭОР». Заголовок показывает, в каком месте «ЭОР» находится пользователь. Область меню верхнего уровня служит для вывода подтверждений о том, что система работоспособна;

 Экранный шрифт должен быть крупнее, чем при печати на бумаге и соответствовать как минимум типографскому кеглю - Цицеро, равному  $12 - 12$ 

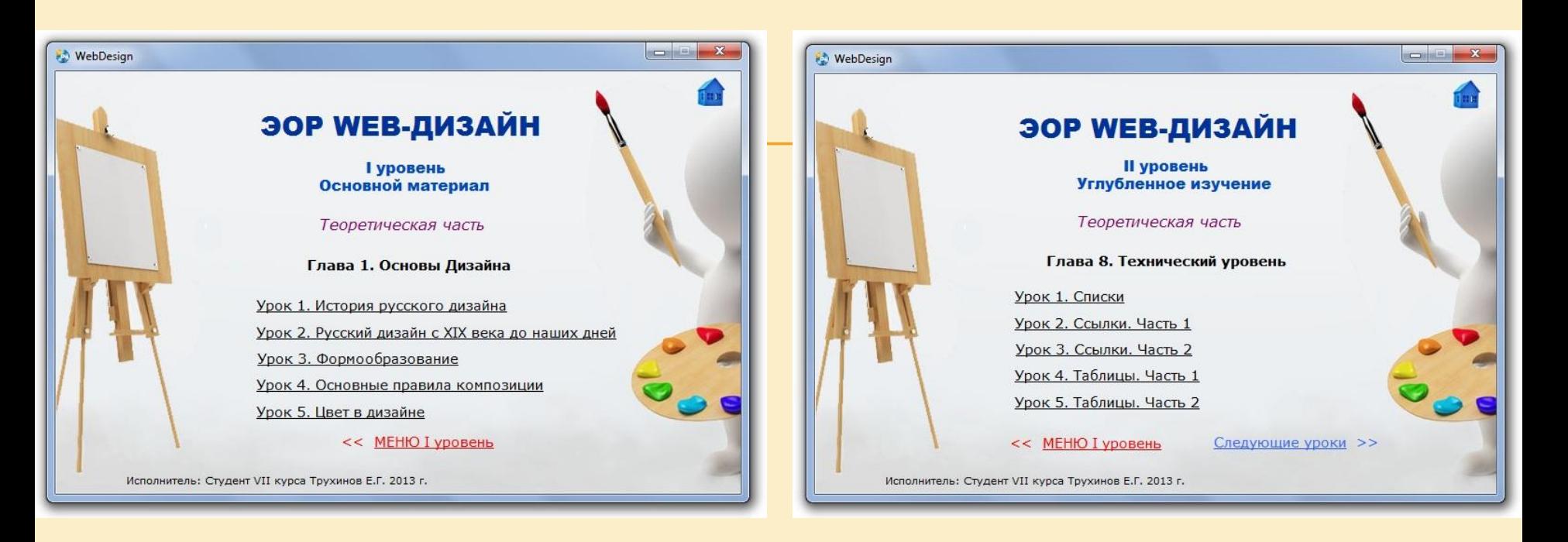

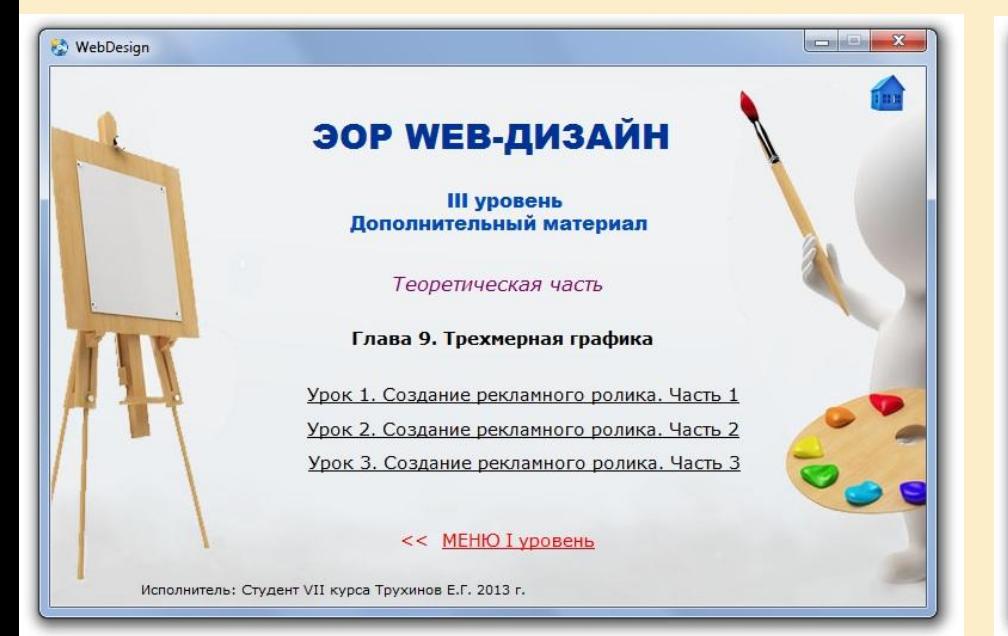

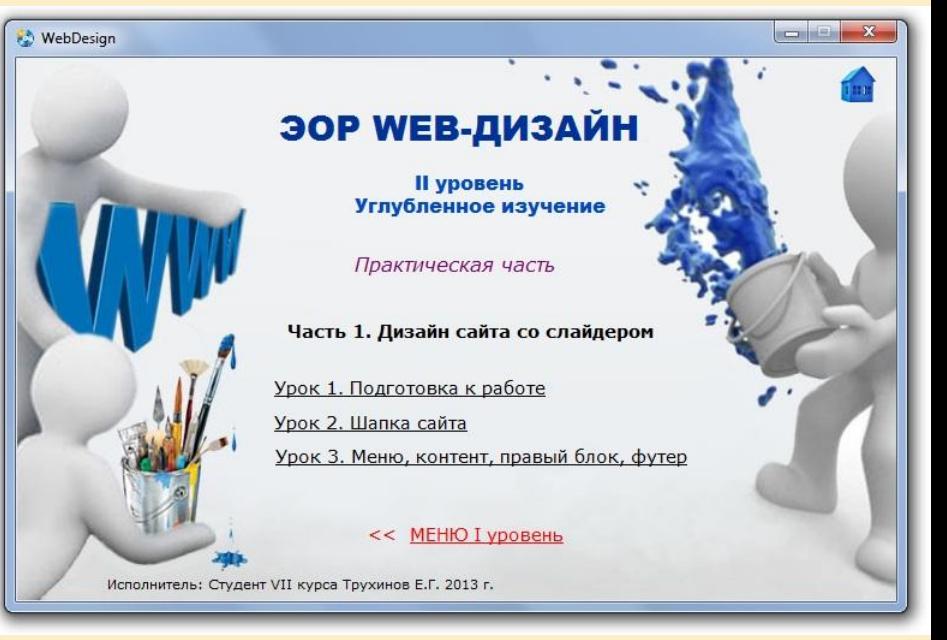

### В основном пользователи

используют стандартные шрифты: Times, Courier, Arial, Sans Serif. Шрифт **Verdana** выделяется гигиеническими и художественными достоинствами: он рассчитан на воспроизведение с низким разрешением, прост по рисунку, выглядит легким, открытым и без труда воспринимается с дисплея;

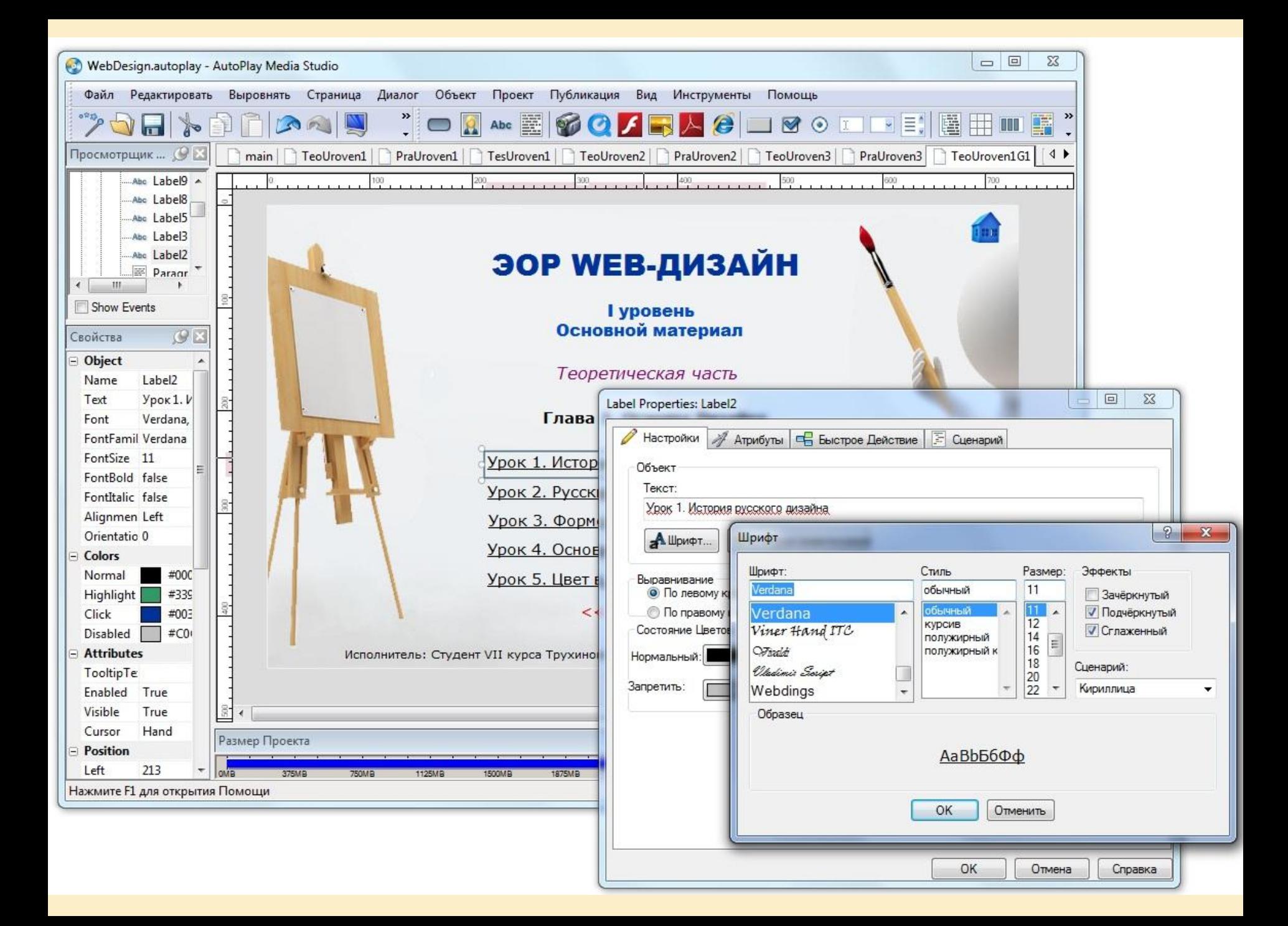

 Междустрочный интервал целесообразно делать в 2-2,5 раза больше, чем в печатных изданиях. На экране плохо выглядят и курсив, и разрядка, поэтому для текстовых выделений лучше использовать либо цвет, либо полужирное начертание; Черный текст на белом фоне стандартный, но не лучший вариант, поскольку сильный контраст цветов влечет дополнительную утомляемость обучаемого. Избежать этого можно

простым подбором подбором подбором подбором подбором подбором пары: текст и текст и текст и текст и текст и те

# **ЭОР WEB-ДИЗАЙН**

# II уровень Углубленное изучение

Практическая часть

Часть 1. Дизайн сайта со слайдером

подходит универсальный черный, хотя возможны и варианты (темнокоричневый, темно-синий и т. д.); Для фона следует использовать мягкие пастельные тона, причем лучший визуальный эффект дает не сплошная заливка фона выбранным цветом, а мягкий расфокусированный, смазанный текстурный фон;

Для цвета основного текста лучше

«ЭОР Web-дизайн» для тех, кто хочет научиться разрабатывать дизайны сайтов в программе Photoshop. В этом ресурсе много практических уроков и заданий. Самый лучший способ что-то усвоить - это сразу же повторить увиденное, поэтому ресурс создан именно по такой технологии. Благодаря этой методике появляется возможность значительно улучшить свои навыки в Web-дизайне. 13 г.

# □ В пределах одного тематического раздела, цвет и текстура фона должны оставаться постоянными для всех

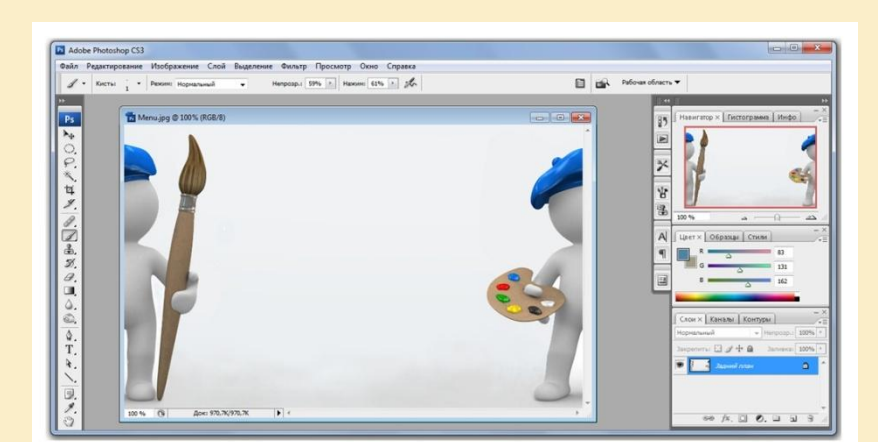

Фон главного меню

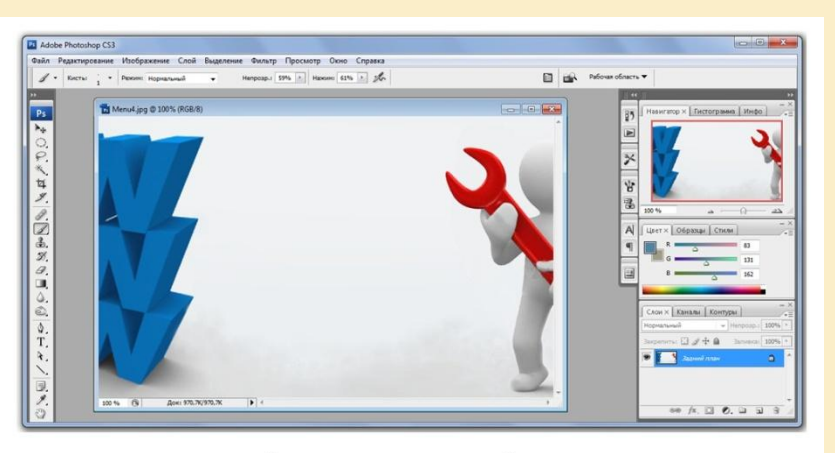

Фон тестового раздела

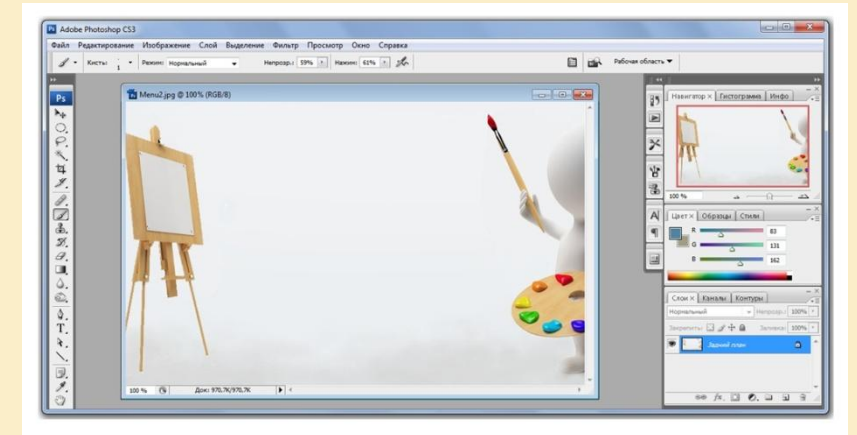

Фон теоретического раздела

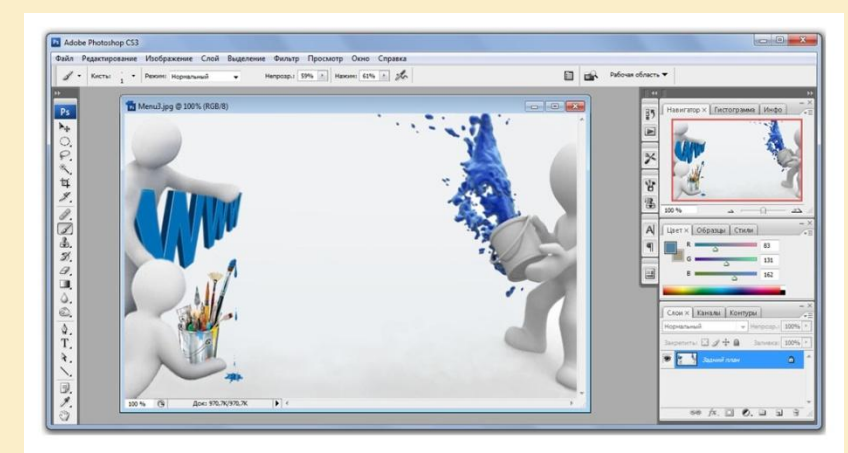

Фон раздела по тренингу

# **СОЗДАНИЕ ИНТЕРФЕЙСА "ЭОР"** Сначала подбираются картинки для оформления «ЭОР» и обрабатываются в графическом

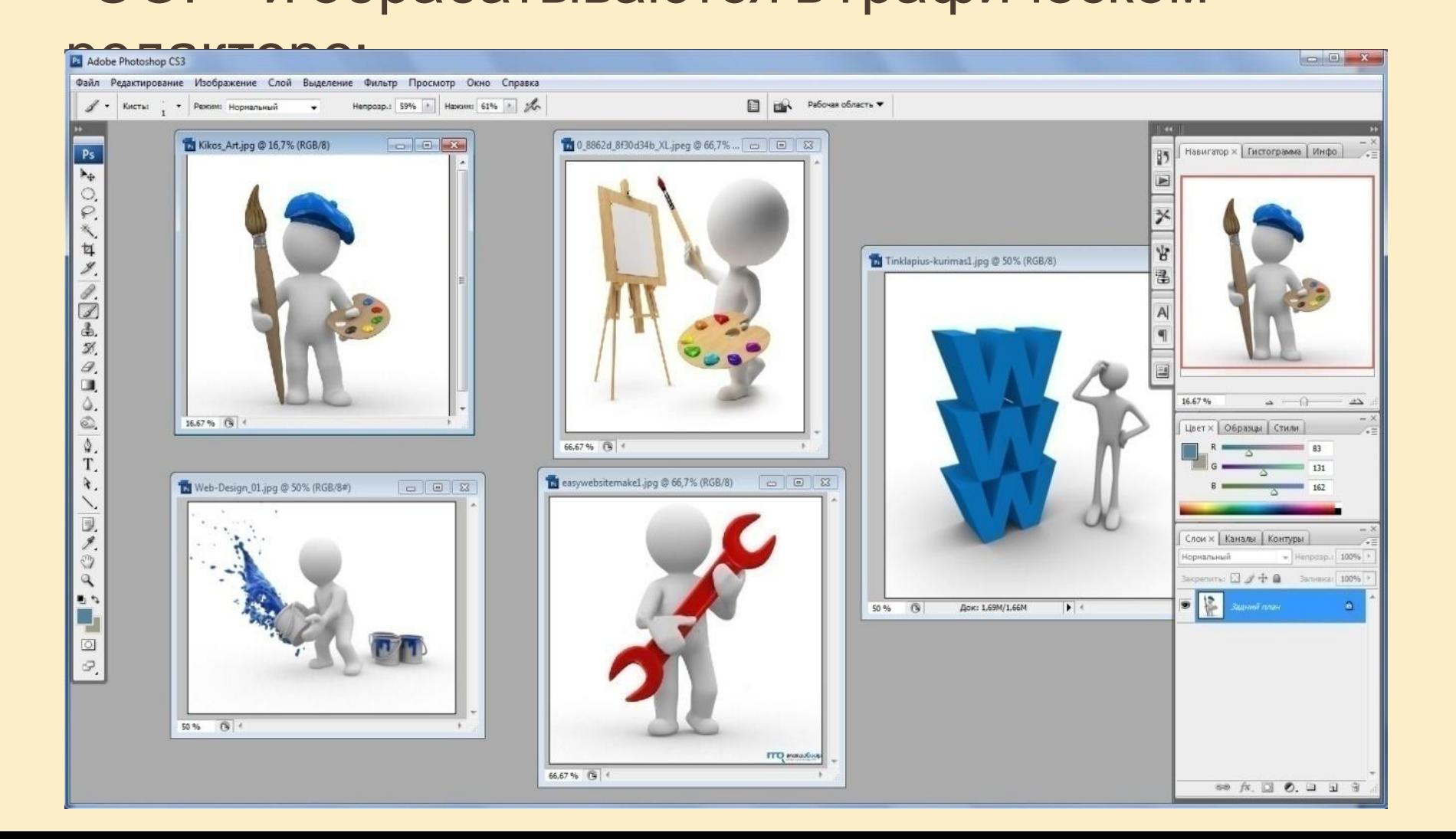

#### С помощью инструмента *Рамка*, разрезаем картинки графического фона главного меню на части;

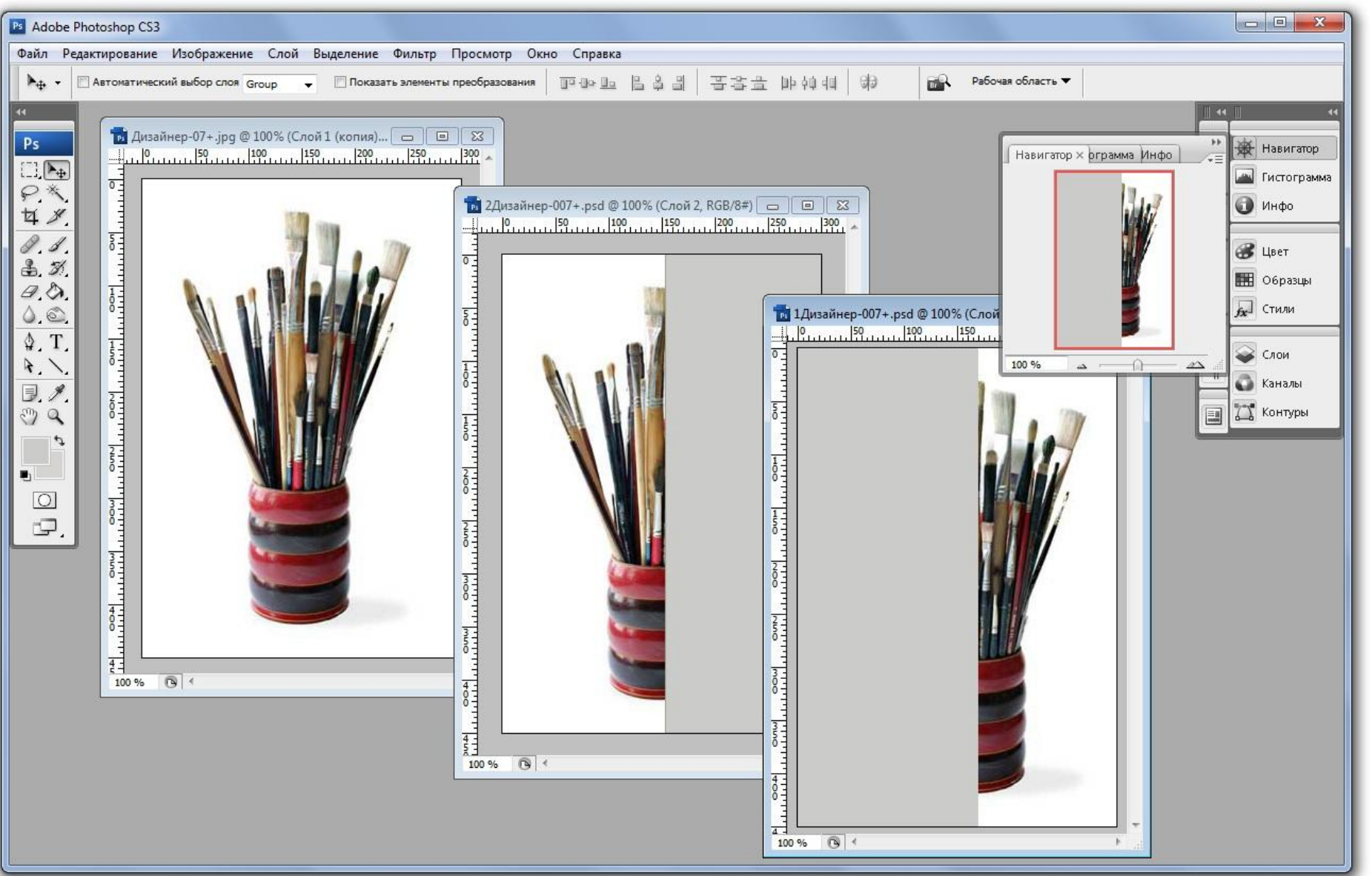

#### С помощью инструмента *Перо* отделяем изображение от фона;

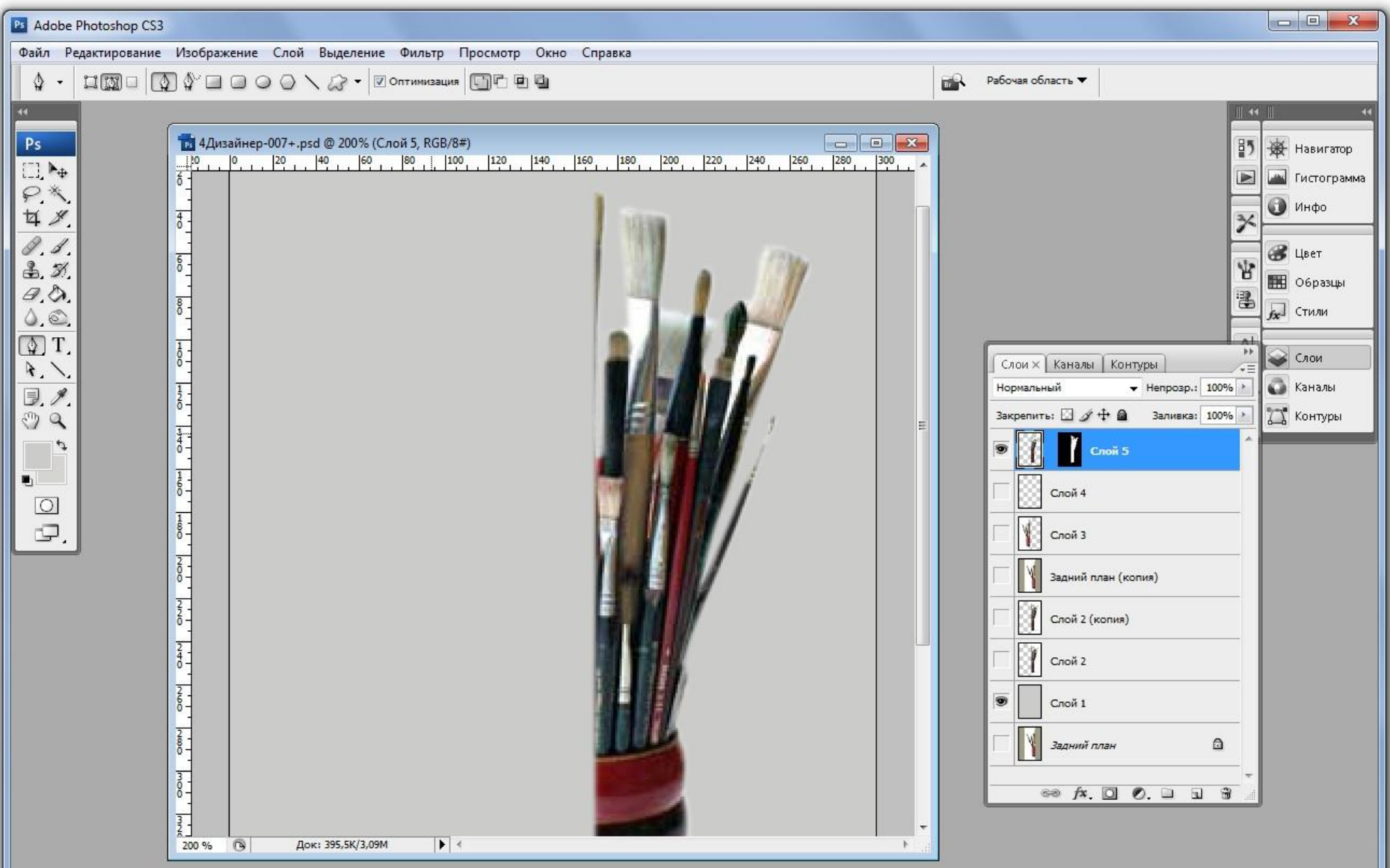

#### Выбираем размер рамки графического фона «ЭОР»;

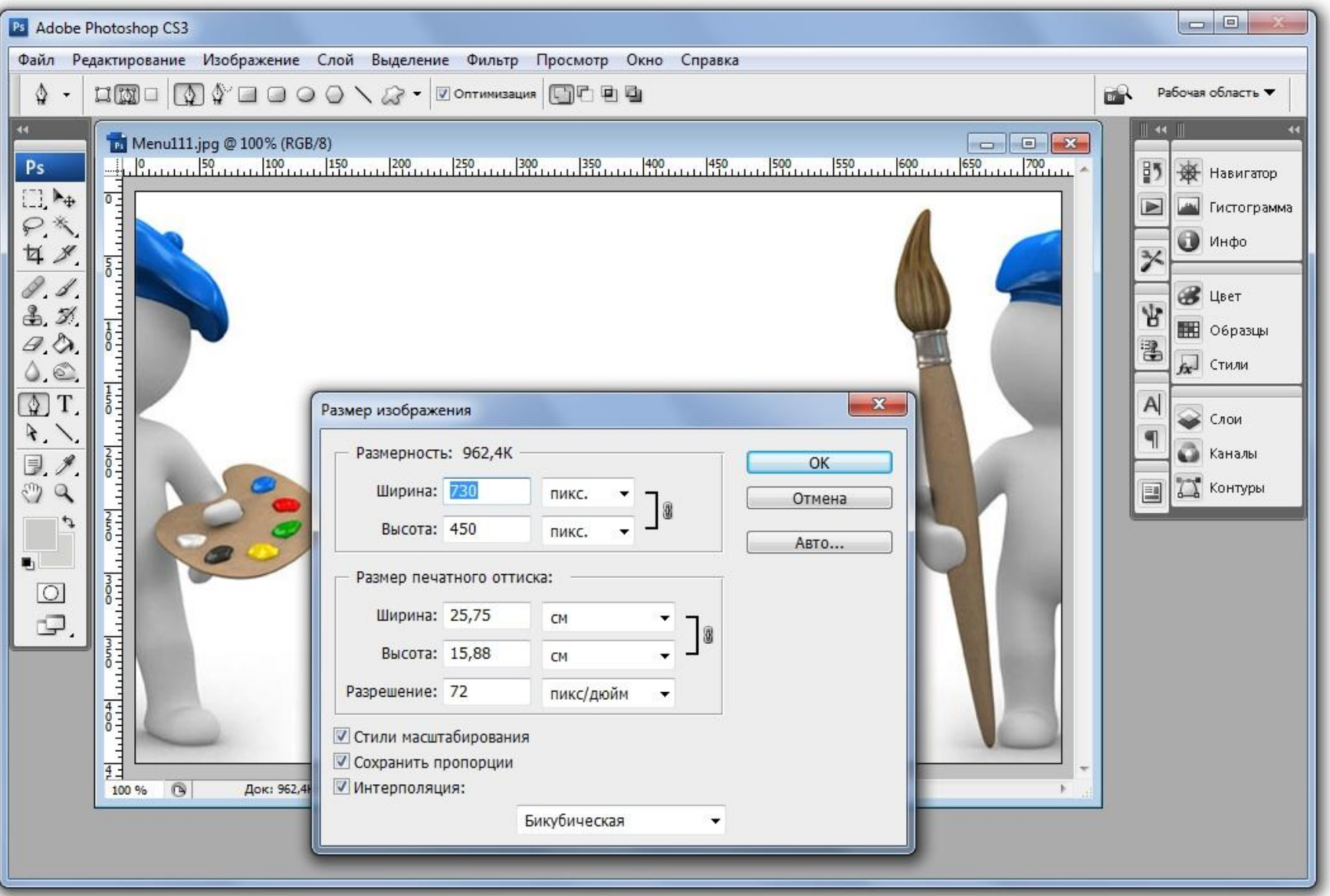

## ЧТОБЫ ИСПОЛЬЗОВАТЬ ИЗОБРАЖЕНИЕ БОЛЬШОГО РАЗМЕРА, НАПРИМЕР: 2301X1181 PX, СНАЧАЛА ЕГО СЛЕДУЕТ ОПТИМИЗИРОВАТЬ

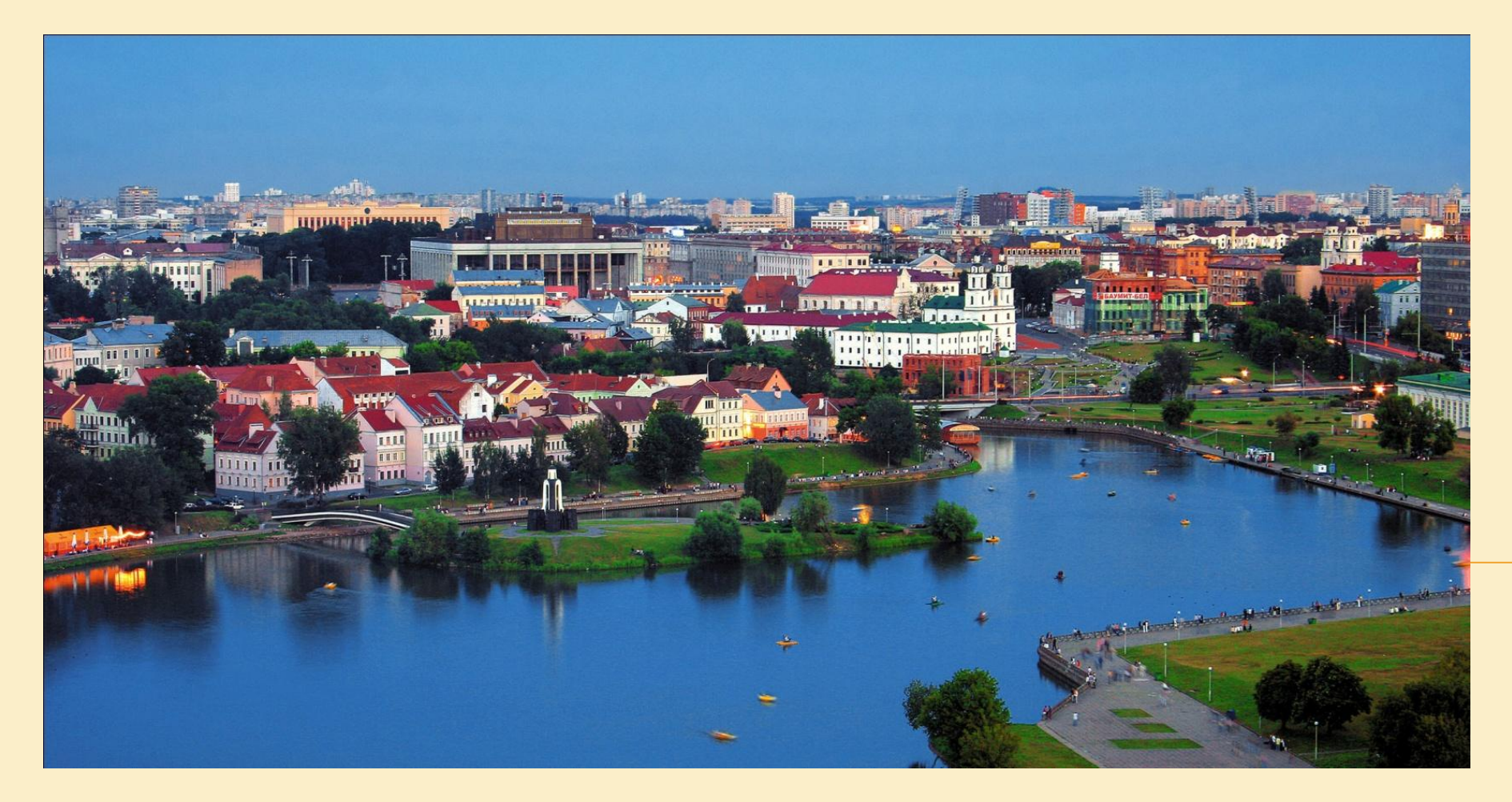

Файл большого размера занимает большой объем информации

# **ОБЪЕМ ИНФОРМАЦИИ:**

- $\overline{\phantom{0}}$  1 байт = 8 бит
- $\sqrt{1}$  Кб = 1024 байт
- $_1$  1 Мб = 1 024 Кб = 1 048 576 байт
- $1$  Гб = 1024 Мб
- $\Box$  1Тб = 1024 Гб

### КОДИРОВАНИЕ ЦВЕТА ТОЧКИ

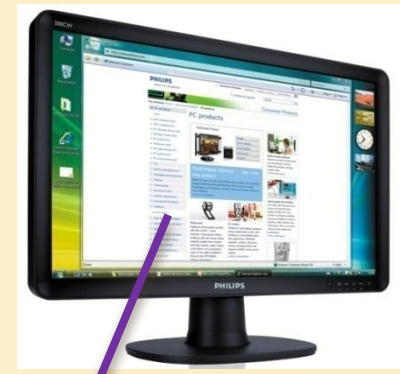

 $2^i=N$ 

N – количество цветов i – **глубина цвета**, длина двоичного кода, который используется для кодирования цвета пикселя

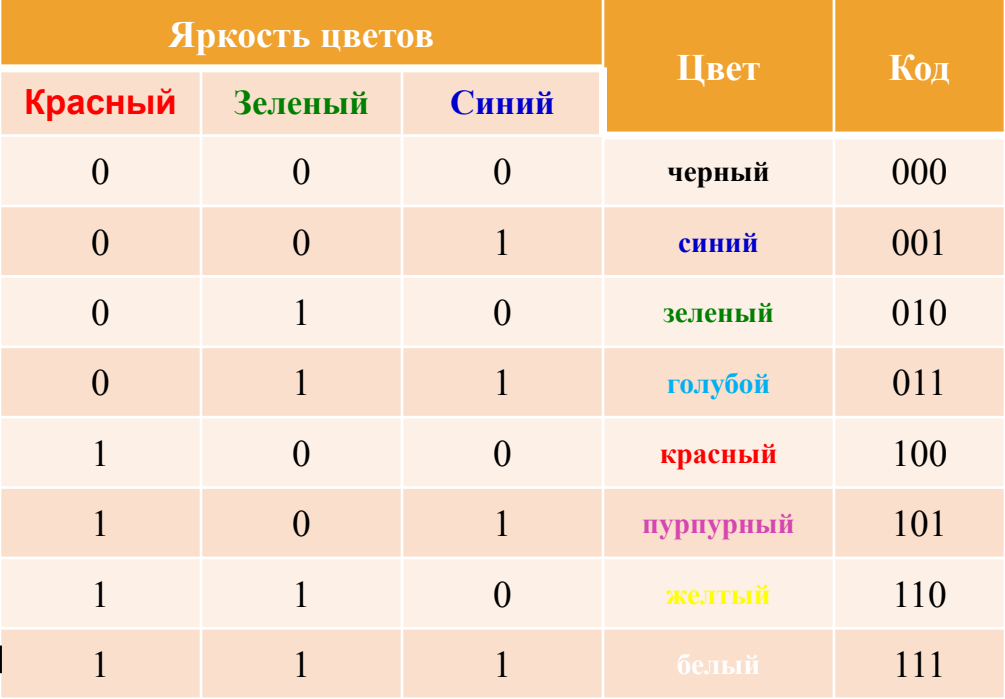

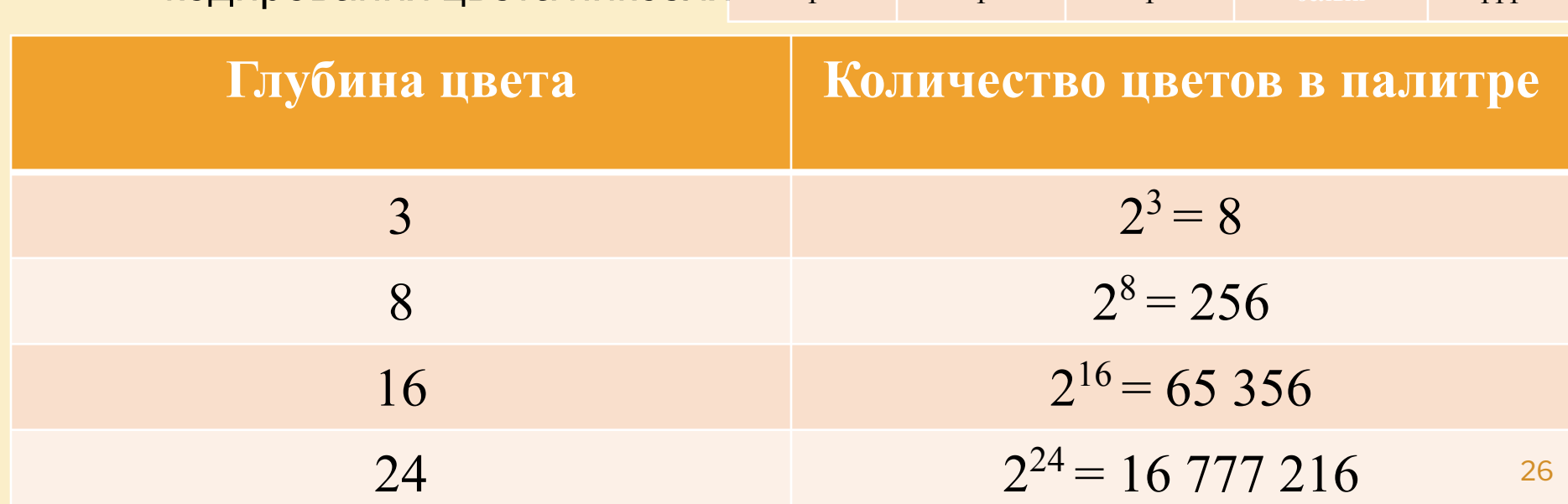

### КАК РАССЧИТАТЬ ОБЪЕМ ИНФОРМАЦИИ ЗАНИМАЕМЫЙ ГРАФИЧЕСКИМ ФАЙЛОМ?

- Объем информации, занимаемый изображением можно посчитать следующим образом:
	- **ширина \* высота \* глубина цвета**
- Например, картинка 2301х1181 рх при глубине цвета 24 бит на каждый пиксель будет занимать:

 *2301\*1181\*24 = 65 219 544бит = 8 152 443 байт = 7 961,37 Кбайт = 7,77 Мб*

РАССЧИТАЕМ СКОРОСТЬ ЗАГРУЗКИ ФАЙЛА:

# 7,77 Мб = 7 961,37 Кб = **63 690,96 кбит**

 При подключении к сети Интернет со скоростью 1024 кбит/сек 63 690,96 /1024 = **62,19 сек**

#### EUJIVI NADEДEIVI NYFUUF NA NAF I VINNY 4400 A 2416,

#### УЗНАЕМ КАКОЙ ОНА ЗАНИМАЕТ ОБЪЕМ: 3,47 **MF**

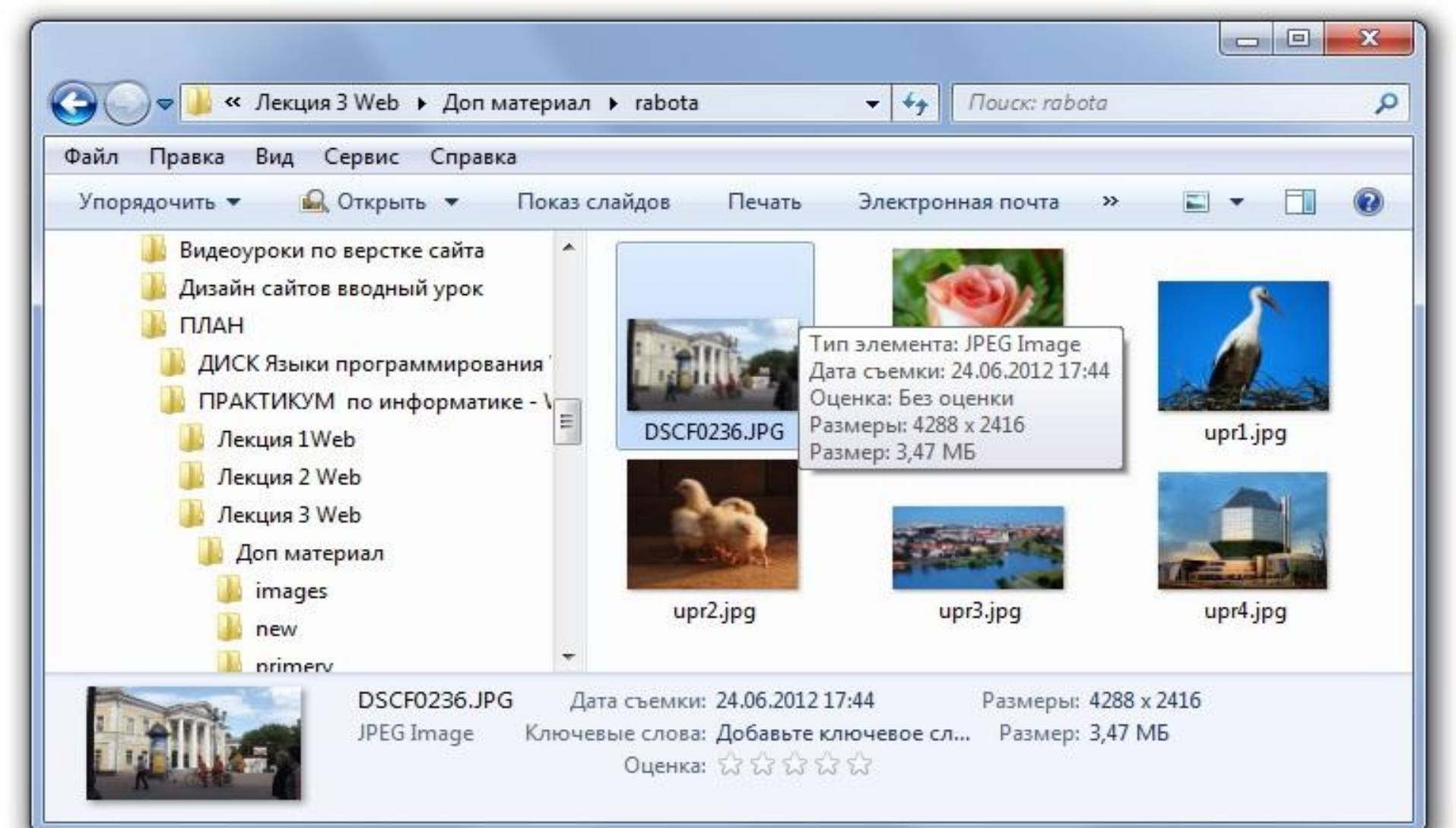

ТОГДА ЧТОБЫ УЗНАТЬ ГЛУБИНУ ЦВЕТА: **4288 \* 2416 \*** *i* **= 3,47Мб ширина \* высота \* глубина цвета = объем** Рассчитаем глубину цвета **3,47Мб = 3 553,28Кб = 28 426,24кбит = 29 108 469,76 бит <sup>4288</sup> \* 2416 = 10 359 808 px Глубина цвета = объем / разрешение экрана** *i* = **29 108 469,76 бит**/**10 359 808 px** = **3 бит / px**

АББРЕВИАТУРА **JPG** (JPEG) РАСШИФРОВЫАЕТСЯ КАК **JOIN PHOTOGRAPHIC EXPERTS GROUP**  (ОБЪЕДИНЕННАЯ ГРУППА ЭКСПЕРТОВ-ФОТОГРАФОВ) — ОРГАНИЗАЦИЯ РАЗРАБОТЧИК ЭТОГО ФОРМАТА. АЛГОРИТМ ФОРМАТА JPEG ПОЗВОЛЯЕТ СЖИМАТЬ ИЗОБРАЖЕНИЕ БЕЗ ПОТЕРЬ. Формат файла **JPG** имеет глубину цвета в 24 бит (16,7 млн цветов), в то время как **GIF** ограничен 3 бит (256 цветами)

*Аналоговое изображение размером 4288 х 2416 занимает объем:* **4288 \* 2416 \* 24 = 30 Мб**

ЗЕРКАЛЬНЫЕ ФОТОАППАРАТЫ СОХРАНЯЮТ ИЗОБРАЖЕНИЯ В ФОРМАТЕ **RAW**, НИЧЕГО НЕ ИЗМЕНЯЯ, КАК В АНАЛОГОВЫХ ФОТОАППАРАТАХ. ЕСЛИ ФОРМАТ ИЗОБРАЖЕНИЯ **JPEG**, ЭТО ЦИФРОВОЙ ЭКВИВАЛЕНТ СЛАЙДА, ТО **RAW** — АНАЛОГ ПЛЕНОЧНОГО НЕГАТИВА

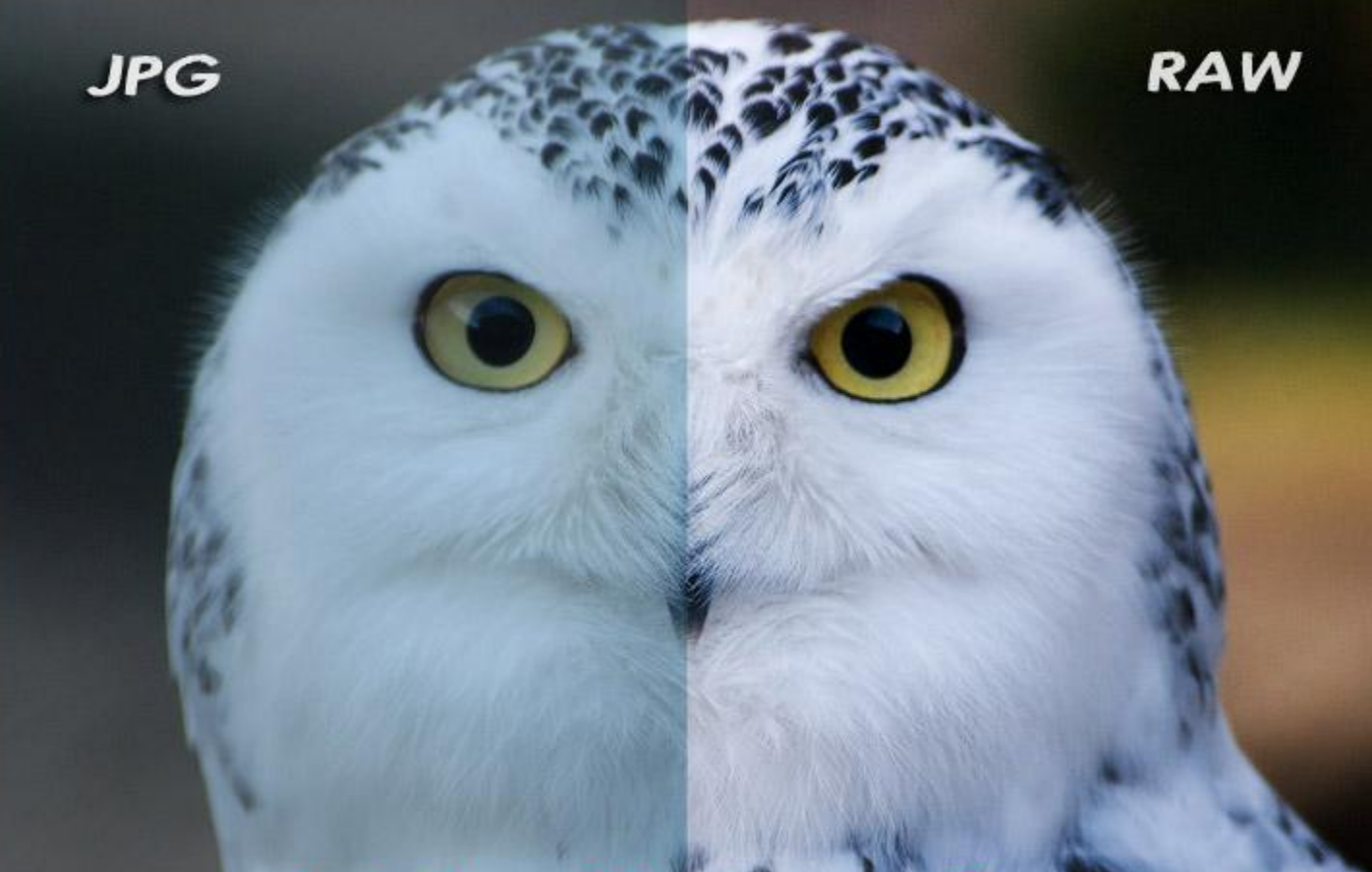

## НО ДАЖЕ ЕСЛИ ИЗОБРАЖЕНИЕ УЖЕ В ФОРМАТЕ JPG, ОБЪЕМОМ ВСЕГО 1,17 МБ, **ЕГО ВСЁ РАВНО СЛЕДУЕТ ОПТИМИЗИРОВАТЬ**

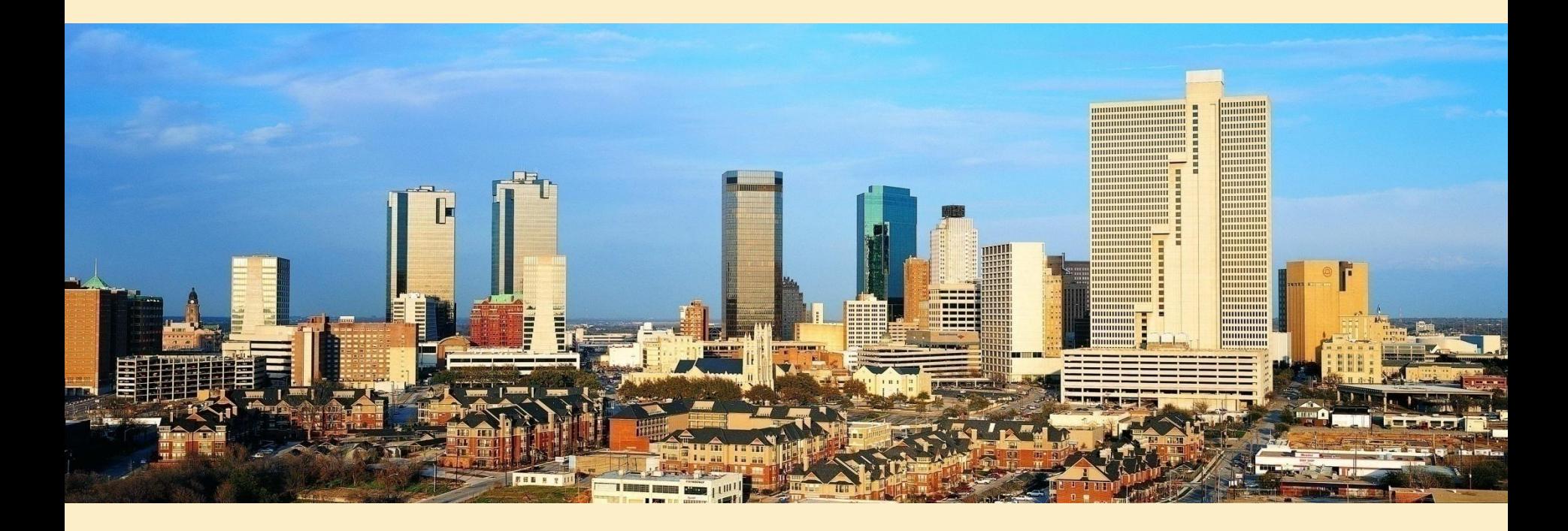

### ЕСЛИ РАЗРЕШЕНИЕ ЭКРАНА МОНИТОРА 1680 Х 1050, А РАЗМЕР ИЗОБРАЖЕНИЯ 4200 Х 1395, ТО ЕГО НЕОБХОДИМО УМЕНЬШИТЬ, НАПРИМЕР В 100 РАЗ: 420 X 140

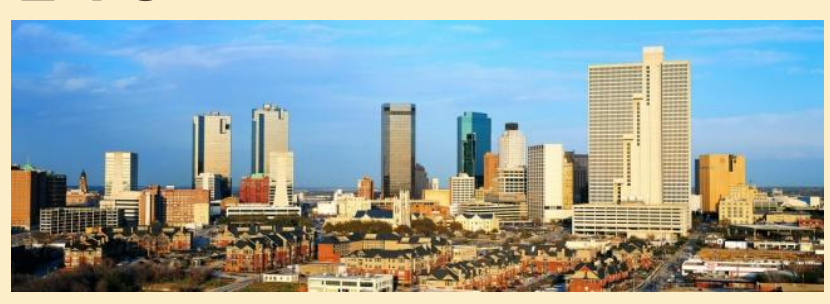

64,2 K<sub>6</sub>

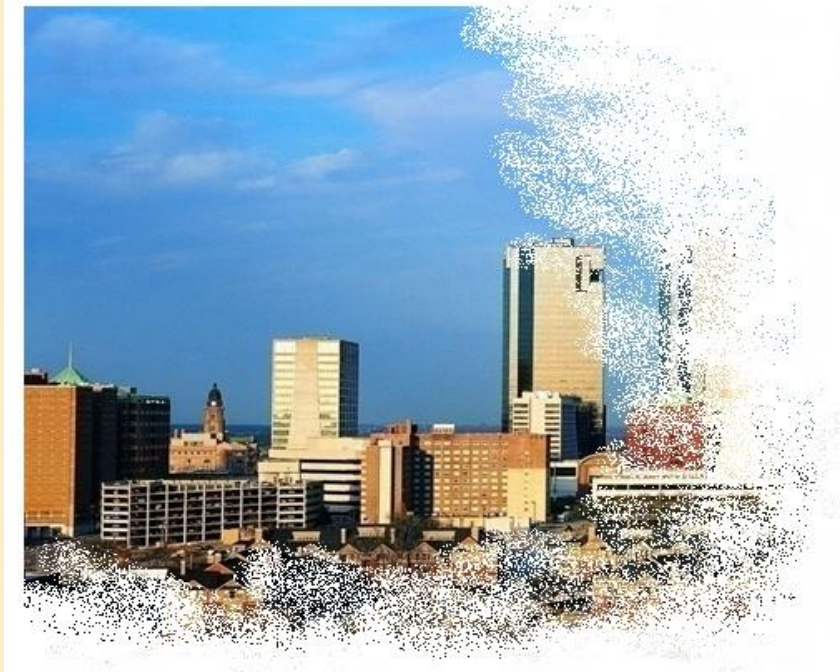

Это первый способ оптимизации изображений

## *ВТОРОЙ СПОСОБ, ЭТО СЖАТИЕ ИЗОБРАЖЕНИЯ С СОХРАНЕНИЕМ ОПТИМАЛЬНОГО КАЧЕСТВА*

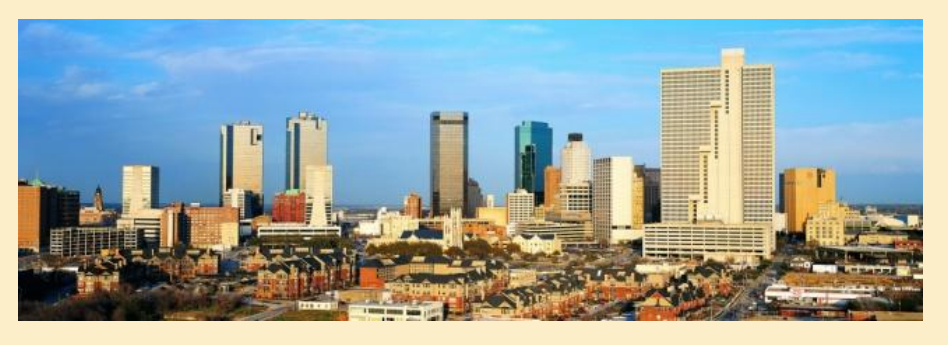

*64,2 Кб*

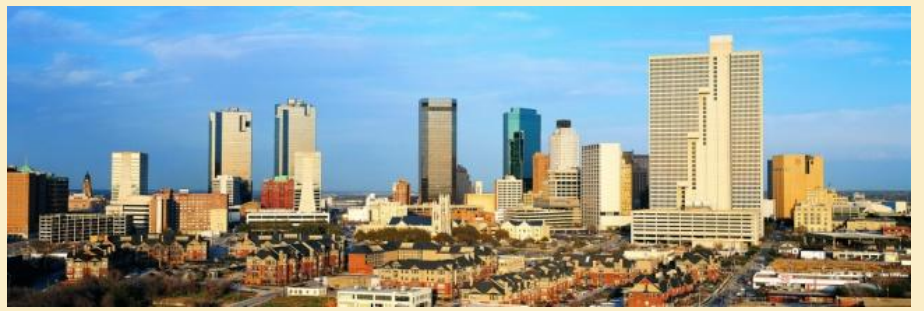

*10,5 Кб*

## *И ПЕРВЫЙ И ВТОРОЙ СПОСОБ ОПТИМИЗАЦИИ ИЗОБРАЖЕНИЙ ВЫПОЛНЯЮТСЯ С ПОМОЩЬЮ ГРАФИЧЕСКИХ ПРОГРАММ*

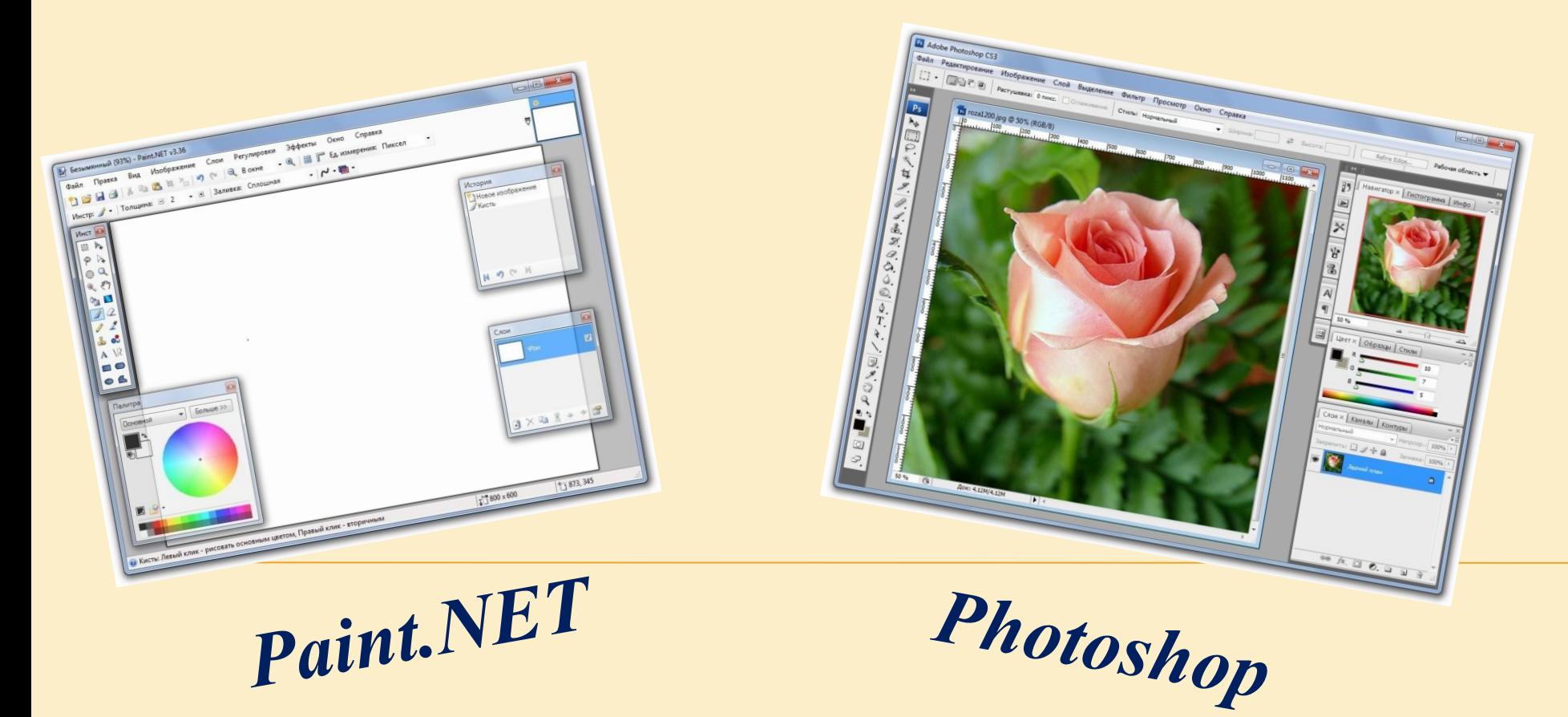

#### **PAINT.NET – БЕСПЛАТНОЕ ПРОГРАММНОЕ ОБЕСПЕЧЕНИЕ**

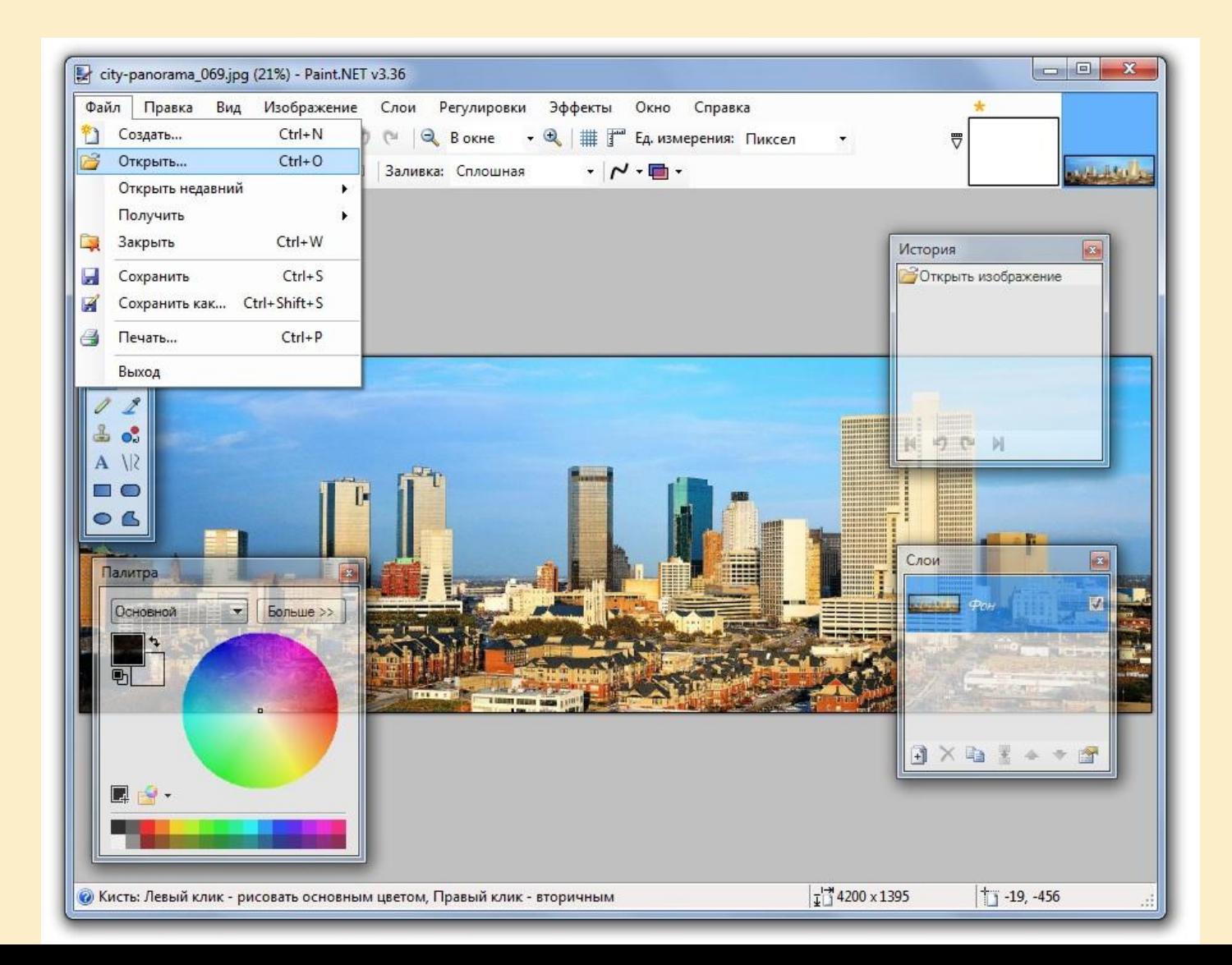

#### ОПТИМИЗИРУЕМ ИЗОБРАЖЕНИЕ, ОБЪЕМОМ 1,17 МБ, УМЕНЬШАЯ ЕГО **PA3MEP**

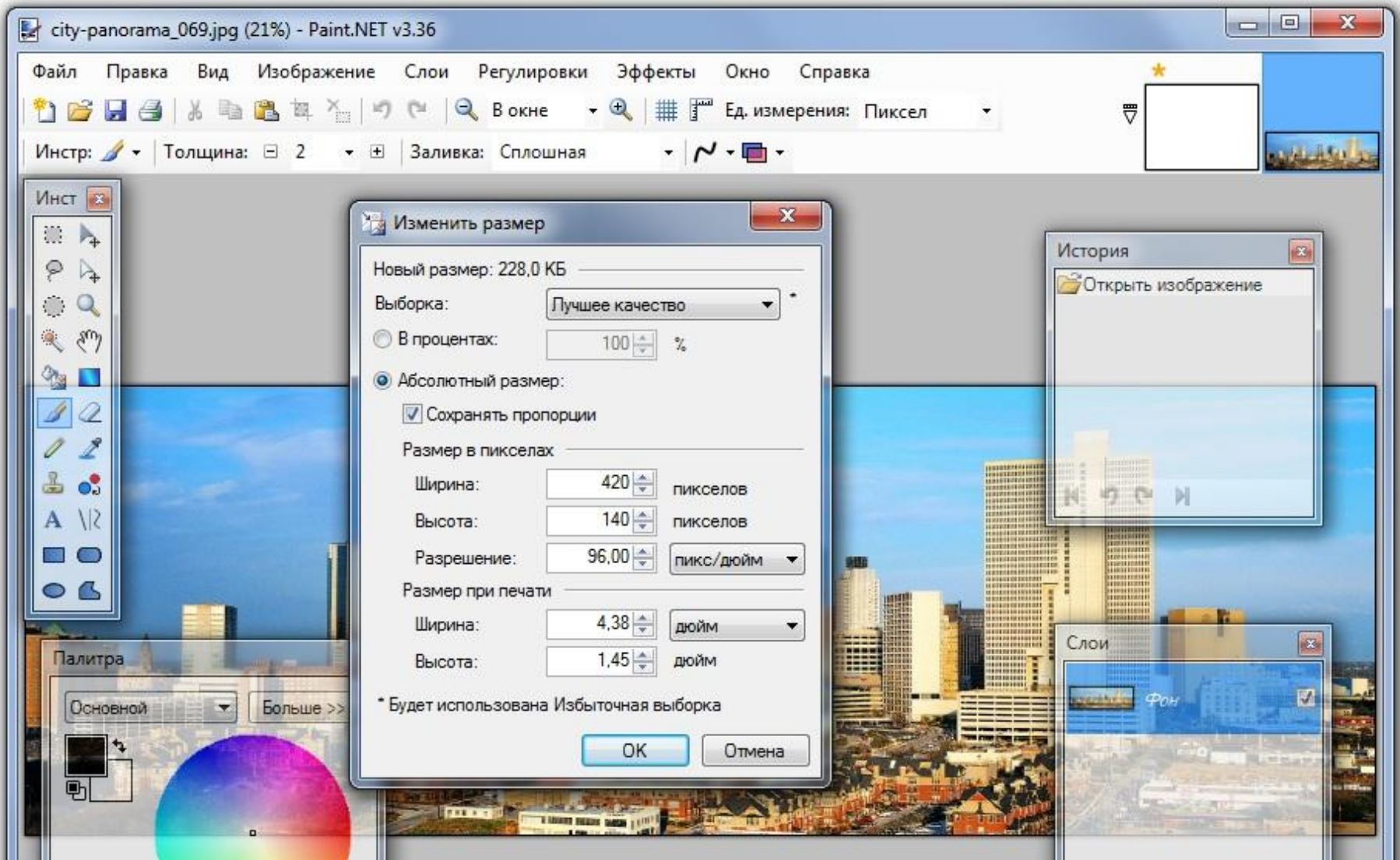

#### СОХРАНЯЕМ ИЗОБРАЖЕНИЕ **PA3MEPOM 420 X 140**

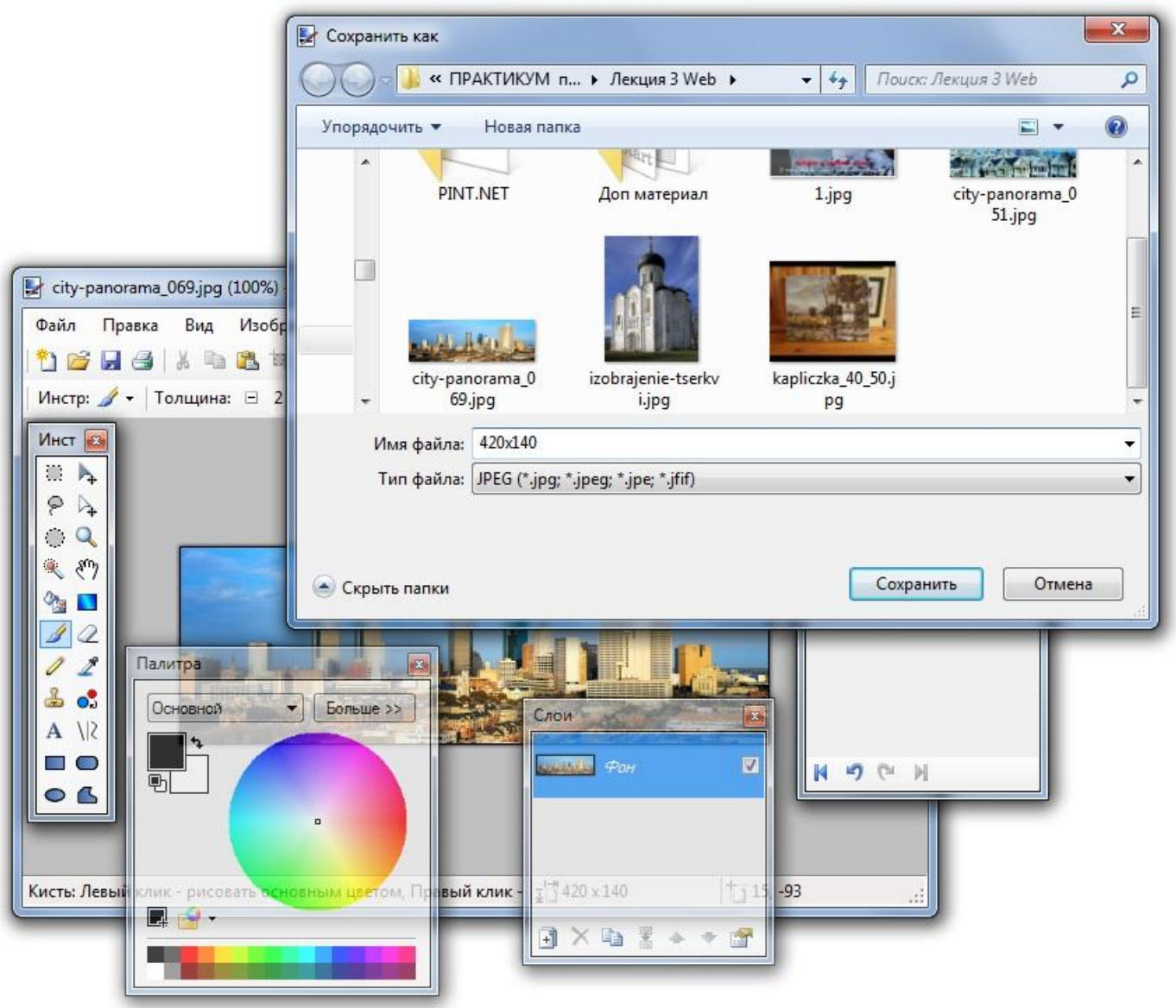

# ПРИ УМЕНЬШЕНИИ РАЗМЕРА, ОБЪЕМ ЗАНИМАЕМЫЙ ФАЙЛОМ СНИЗИЛСЯ ДО

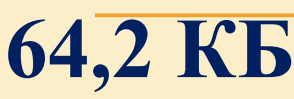

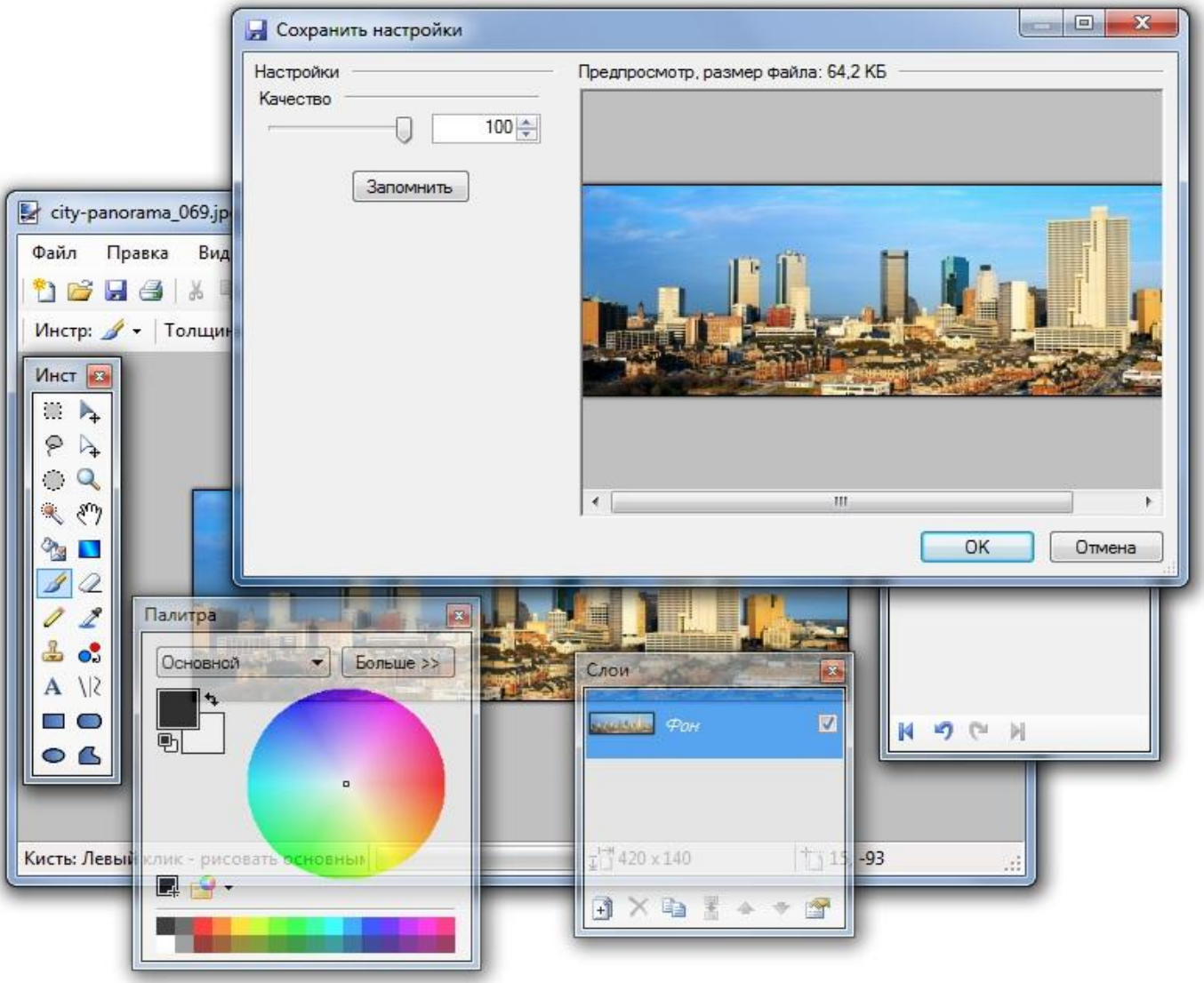

## МЫ ВИДИМ, ЧТО ПРИ СЖАТИИ ФАЙЛА ДО 50% ЕГО КАЧЕСТВО НЕ УХУДШИЛОСЬ, А ОБЪЕМ ЗАНИМАЕМЫЙ ИЗОБРАЖЕНИЕМ, ДОСТИГ 10,5 КБ

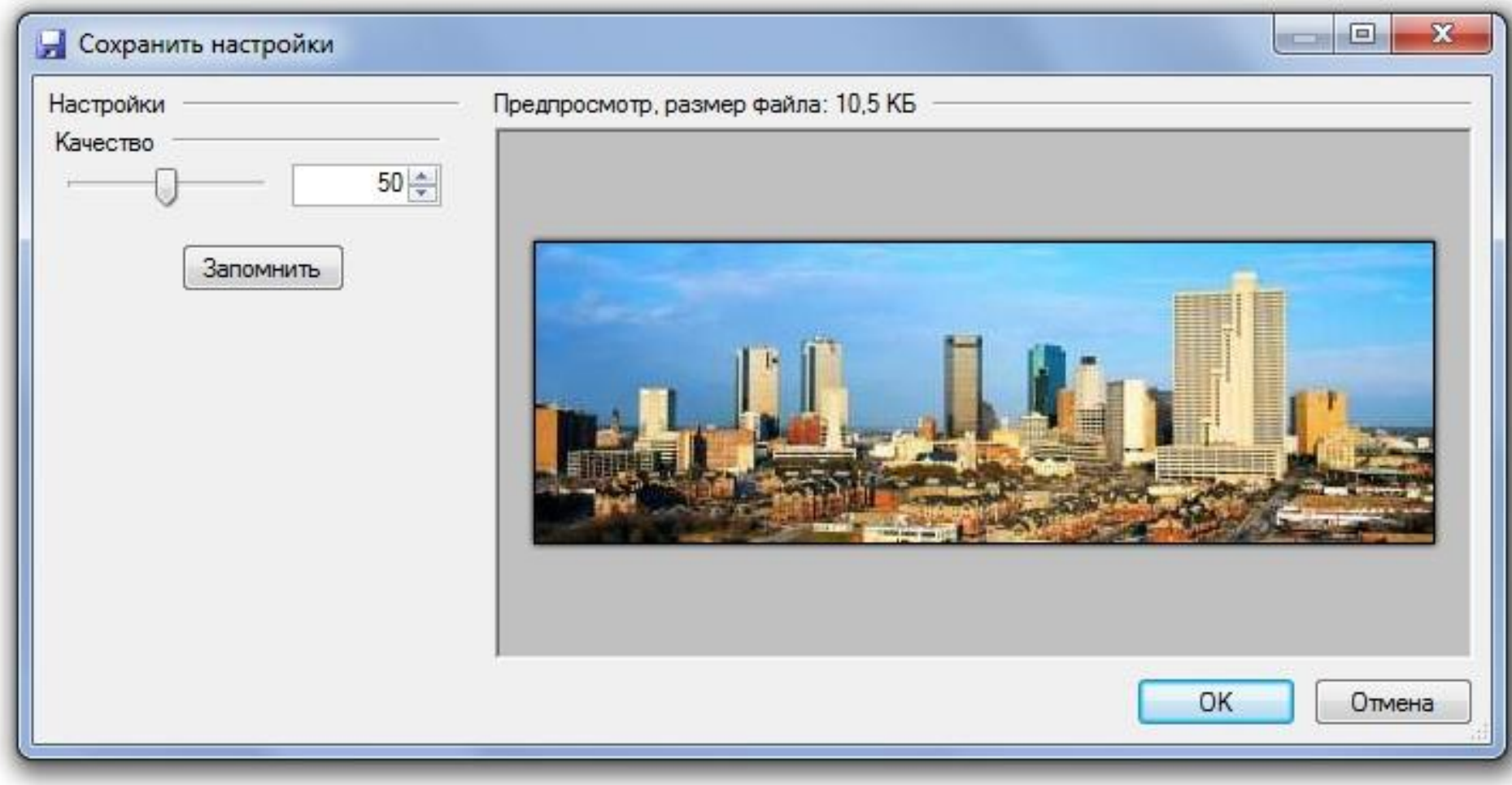

# В РЕДАКТОРЕ РНОТОЅНОР ОПТИМИЗАЦИЯ ИЗОБРАЖЕНИЯ ВЫПОЛНЯЕТСЯ АНАЛОГИЧНО

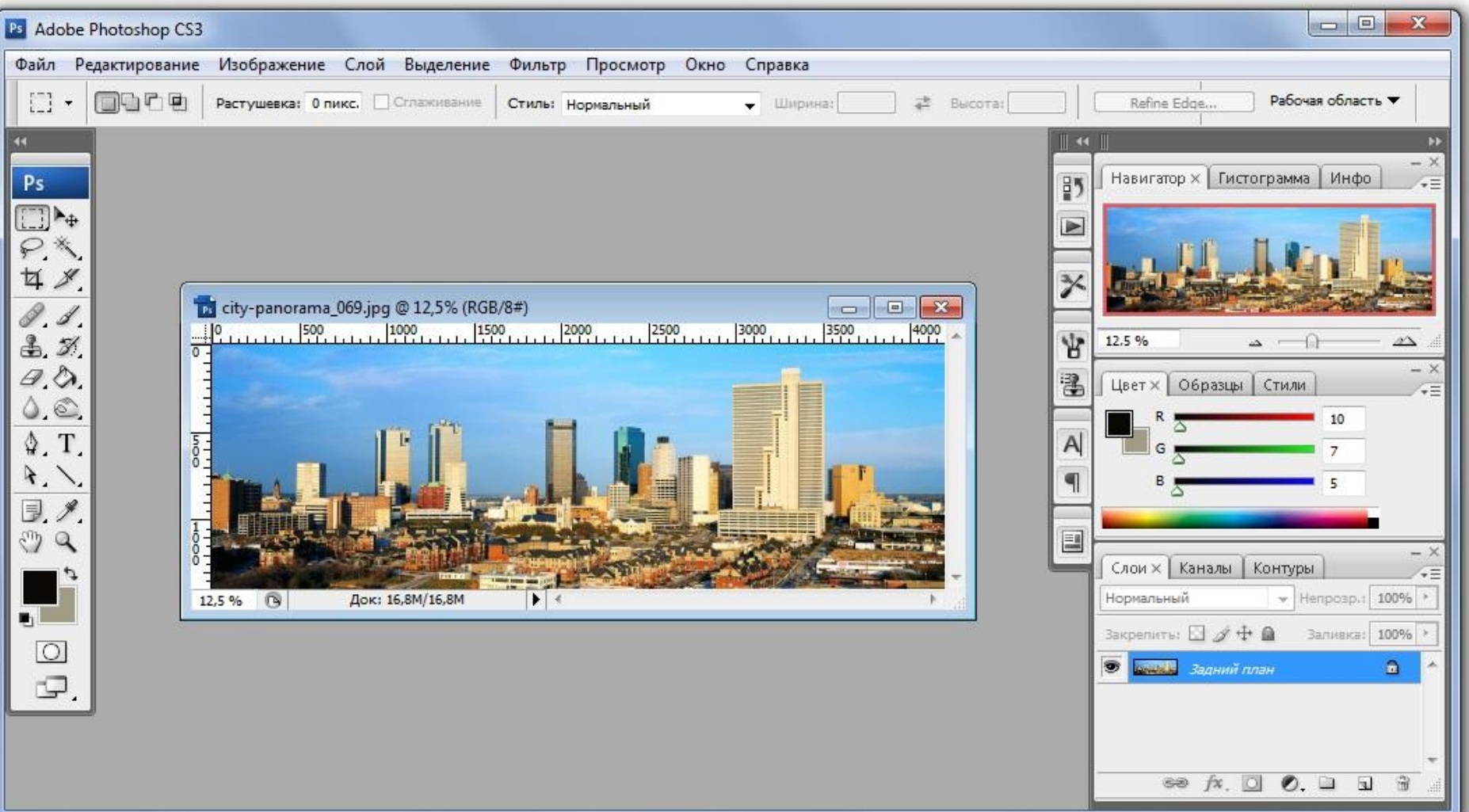

#### ОПТИМИЗИРУЕМ ИЗОБРАЖЕНИЕ УМЕНЬШАЯ ЕГО РАЗМЕР

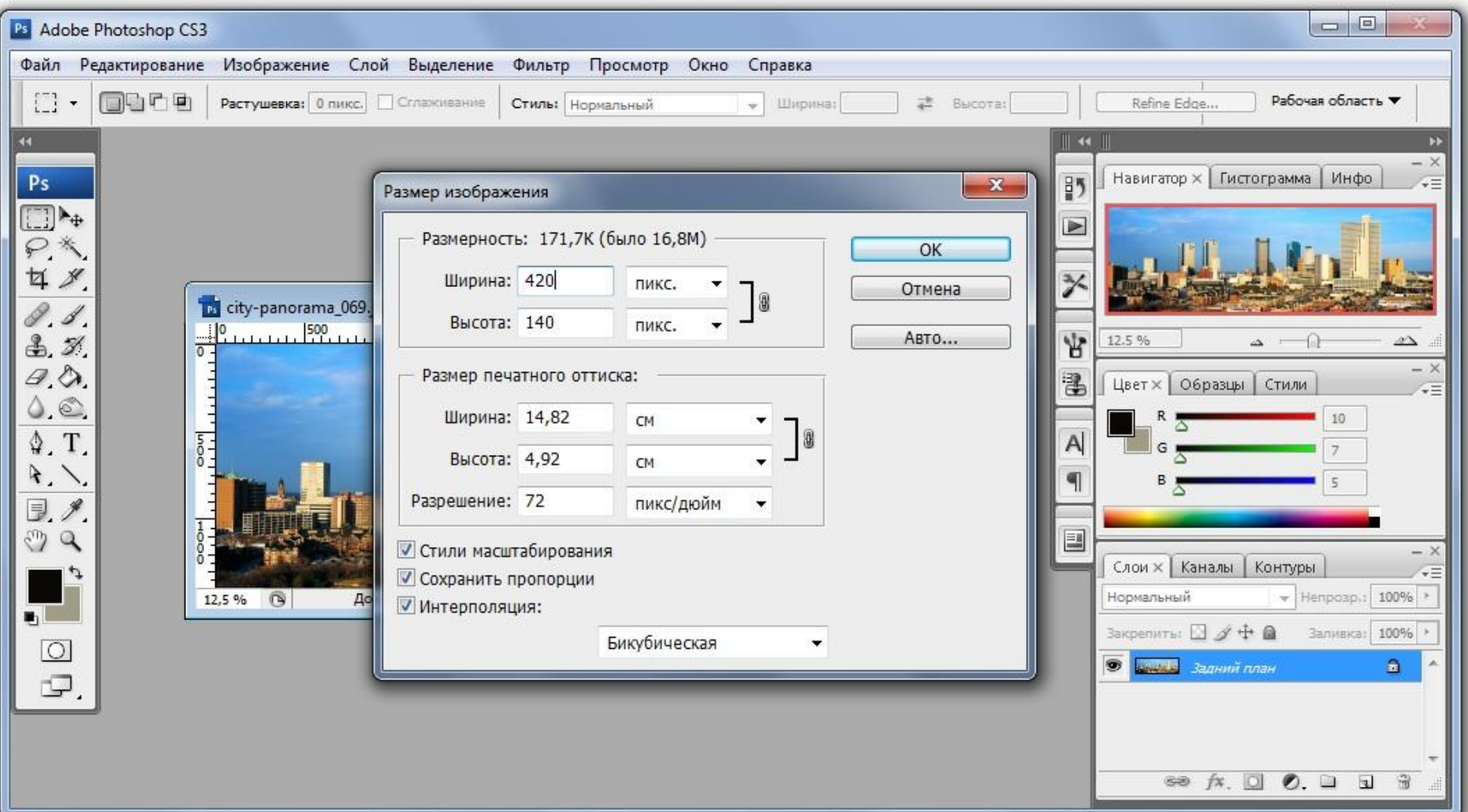

#### ПРИ УМЕНЬШЕНИИ РАЗМЕРА, ОБЪЕМ ЗАНИМАЕМЫЙ ФАЙЛОМ СНИЗИЛСЯ ДО 93,7 КБ

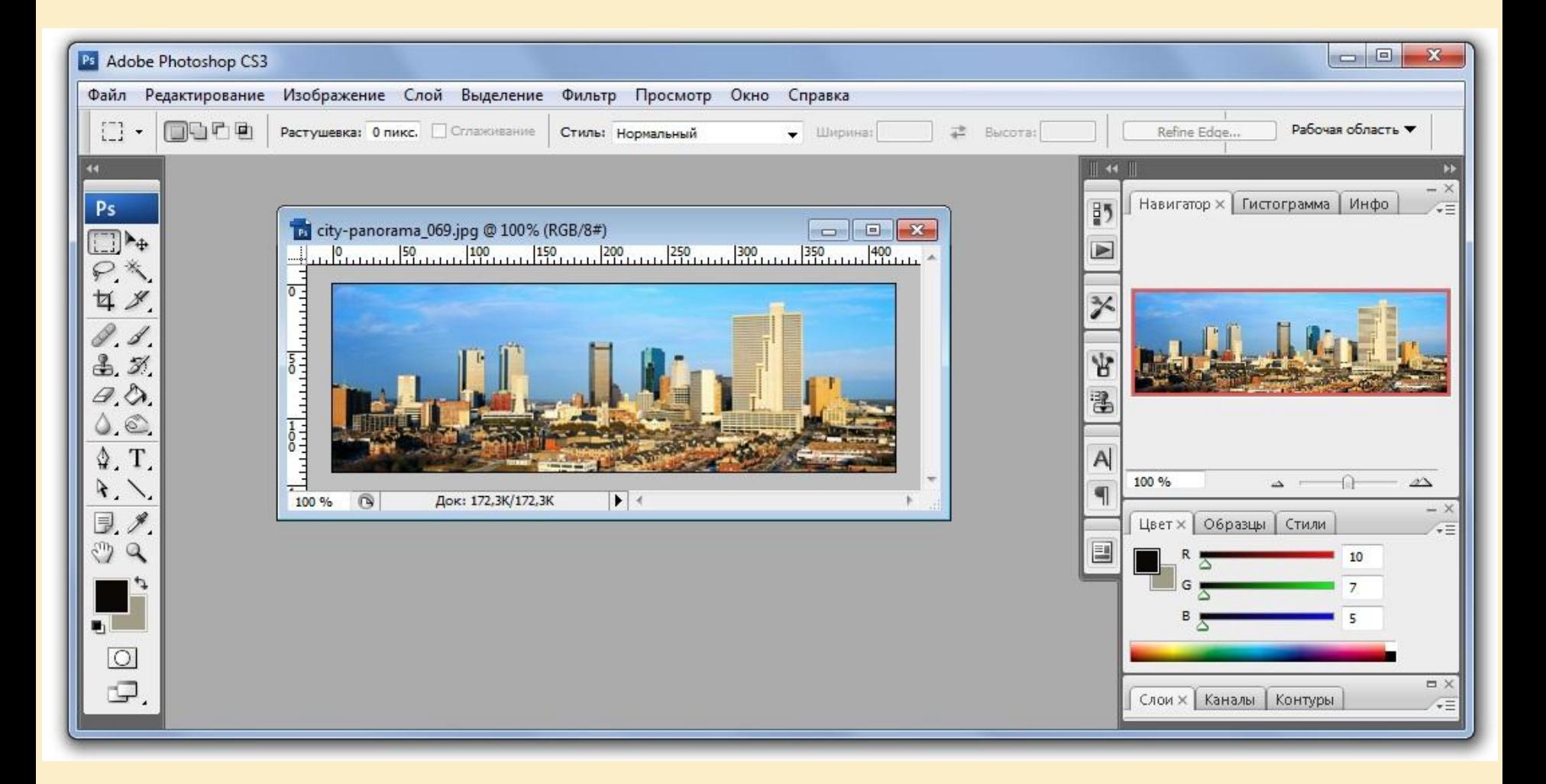

### ЧТОБЫ ПОДГОТОВИТЬ ФАЙЛ ДЛЯ ИНТЕРНЕТ ВЫБИРАЕМ КОМАНДУ: СОХРАНИТЬ ДЛЯ WEB...

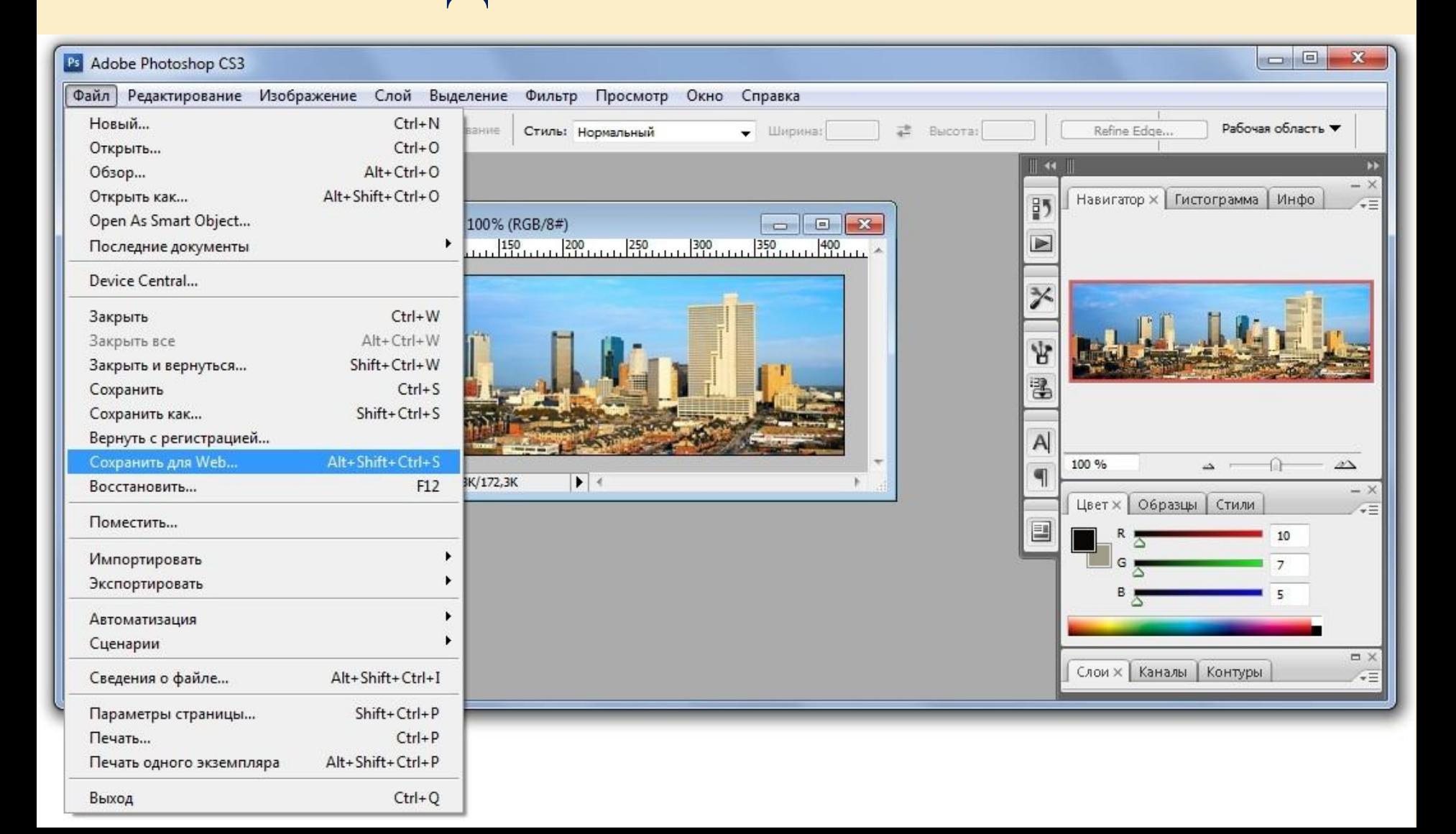

#### В РНОТОЅНОР ИЗОБРАЖЕНИЕ ОПТИМИЗИРУЕТСЯ АВТОМАТИЧЕСКИ, ПРЕДЛАГАЕТСЯ СЖАТЬ ФАЙЛ ДО 30% И СНИЗИТЬ ОБЪЕМ ДО 7,19 КБ

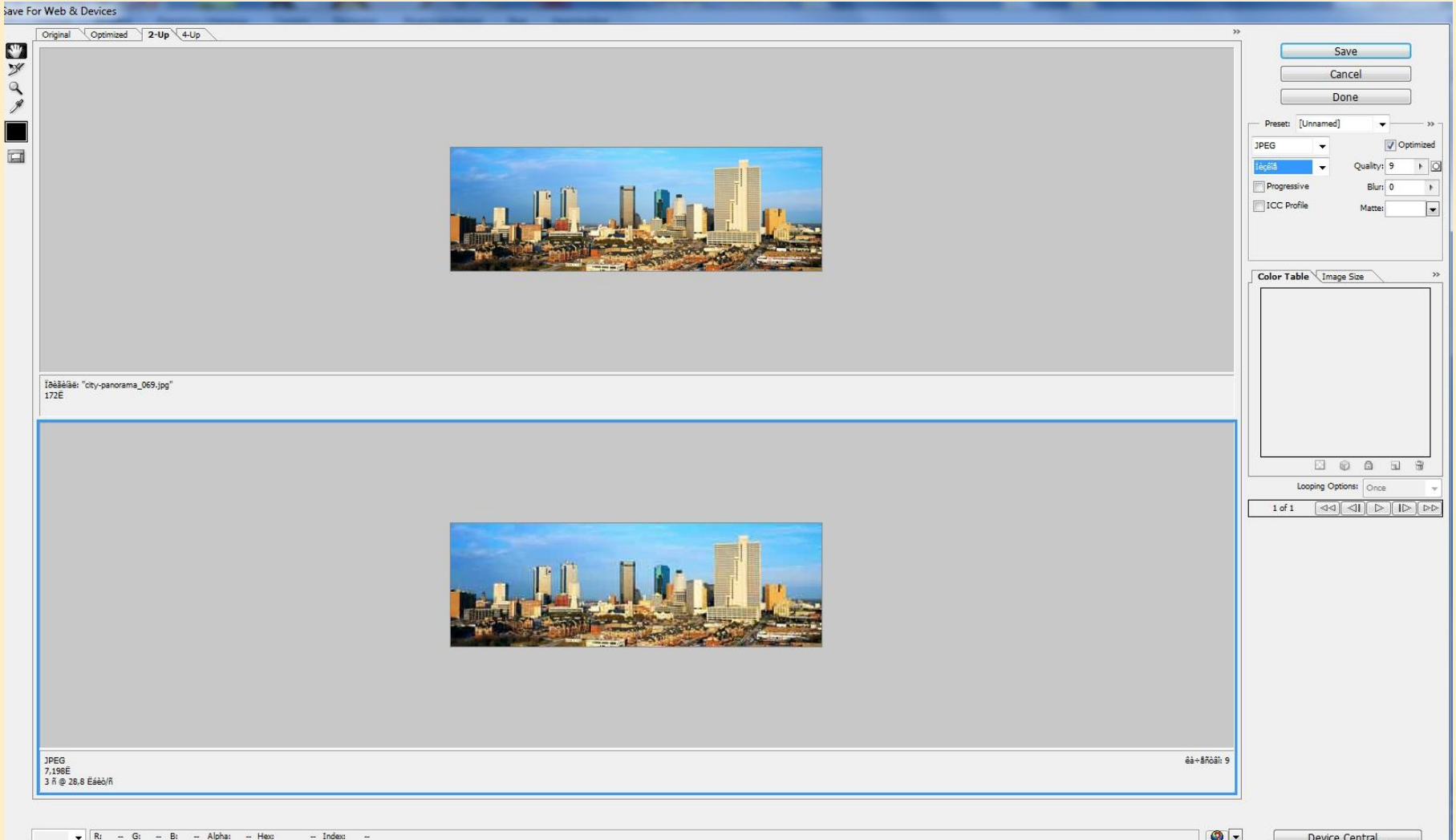